### Intent & Service

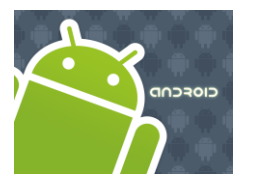

# Intents

### **Android Activities**

Một chương trình android có thể có nhiều activity.

- Một activity dùng phương thức *setContentView*(...) để thiết lập giao diện tương tác người dùng.
- Các activity độc lập, nhưng chúng có thể cộng tác với nhau nhằm hoàn thành 1 chức năng nào đó, và giao tiếp với nhau.
- Diền hình mỗi ứng dụng có 1 activity là chính (main) activity này được gọi khi chương trình khởi tạo.
- Khi một activity này chuyển sang một activity khác thì yêu cầu phải thực hiện một *intent*.
- Các activity tương tác với nhau thông qua chế độ bất đồng bộ.

# Intents

#### **Android Activities**

**CIOFCND** 

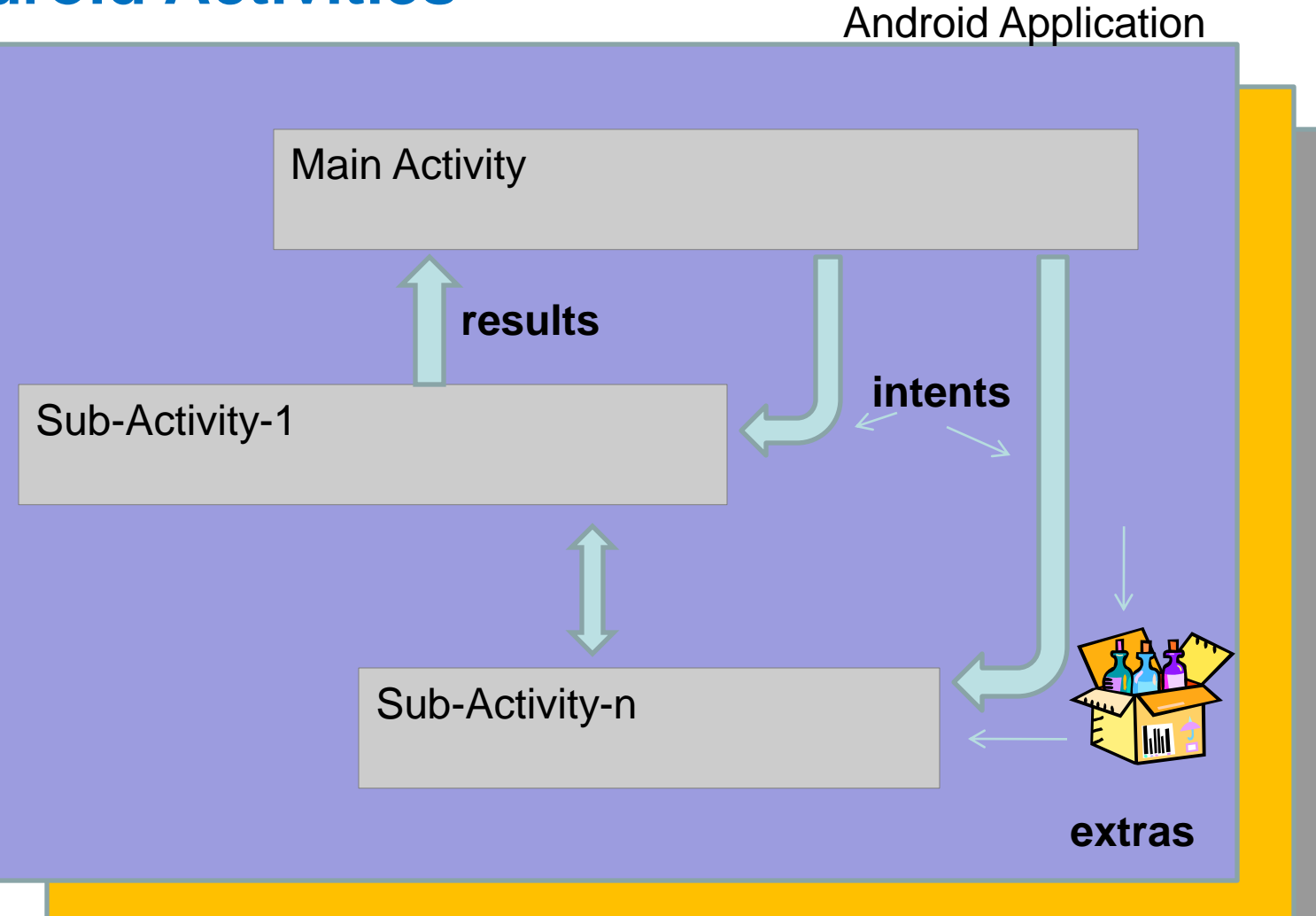

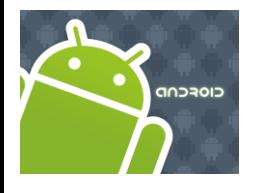

### Intents

Taken from: <http://code.google.com/android/reference/android/content/Intent.html>

#### **Intents** are invoked using the following options

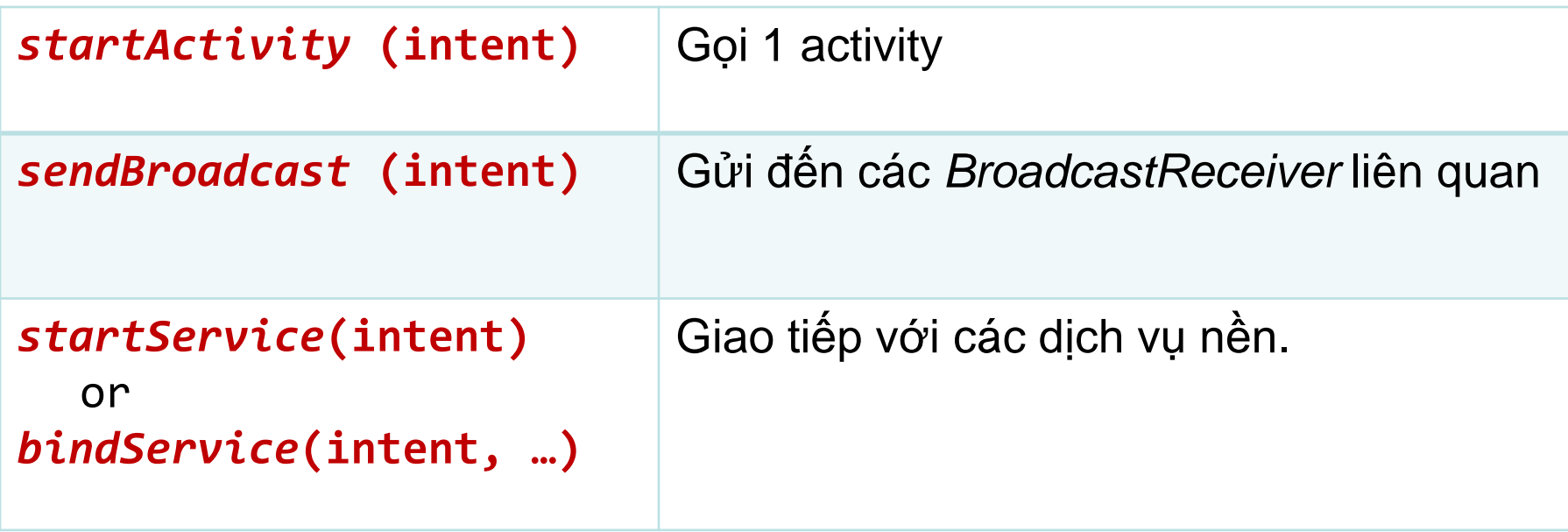

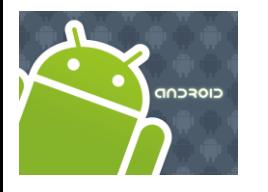

### Intents

Taken from: <http://code.google.com/android/reference/android/content/Intent.html>

2 tham số chính của Intent:

- **1. Action** một số được xây dựng sẵn, như là **ACTION\_VIEW, ACTION\_EDIT, ACTION\_MAIN**, … hoặc *user-created-activity*
- **2. Data** Dữ liệu cho các hoạt động như là số điện thoại để gọi (được biểu diễn như là **Uri**).

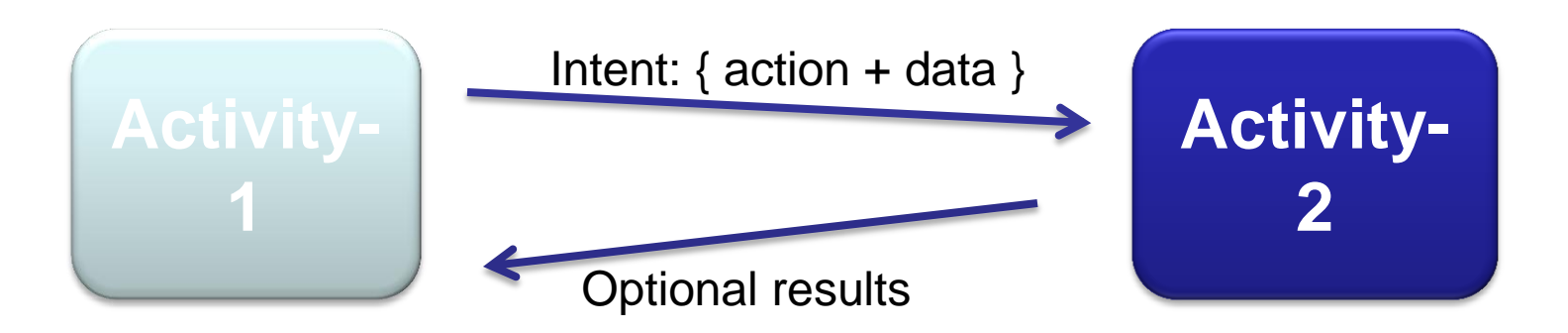

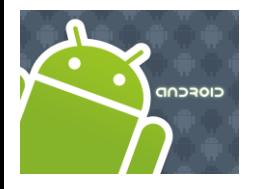

### Intents

Taken from: <http://code.google.com/android/reference/android/content/Intent.html>

#### Ví dụ 1 intent được sử dụng như sau:

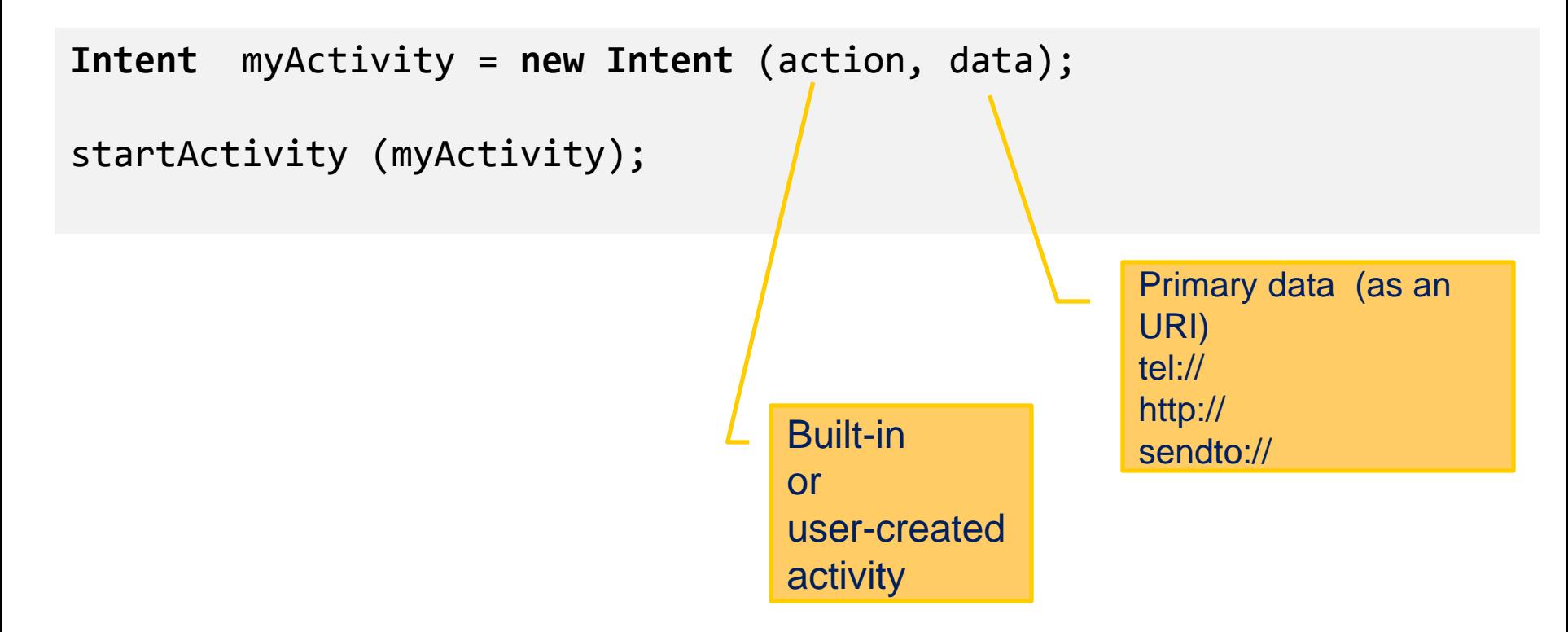

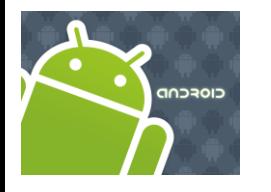

### Intents

Taken from: <http://code.google.com/android/reference/android/content/Intent.html>

#### **Ví dụ các cặp action/data** :

#### **ACTION\_DIAL** *tel:123*

Display the phone dialer with the given number filled in.

#### **ACTION\_VIEW** *http://www.google.com*

Show Google page in a browser view. Note how the VIEW action does what is considered the most reasonable thing for a particular URI.

**ACTION\_EDIT** *content://contacts/people/2* Edit information about the person whose identifier is "2".

#### **ACTION\_VIEW** *content://contacts/people/2*

Used to start an activity to display 2*-nd* person.

#### **ACTION\_VIEW** *content://contacts/* **people/**

Display a list of people, which the user can browse through. Selecting a particular person to view would result in a new intent

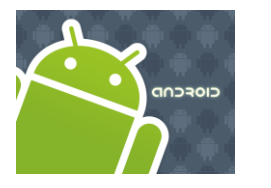

# Intents

### **Built-in Standard Actions**

Danh sách các action được android xây dựng sẵn (usually through *startActivity(Intent).*

**ACTION\_MAIN** ACTION\_VIEW ACTION\_ATTACH\_DATA **ACTION\_EDIT** ACTION\_PICK ACTION\_CHOOSER ACTION\_GET\_CONTENT ACTION\_DIAL **ACTION\_CALL** ACTION\_SEND **ACTION\_SENDTO**

ACTION\_ANSWER ACTION\_INSERT ACTION\_DELETE ACTION\_RUN ACTION\_SYNC ACTION\_PICK\_ACTIVITY **ACTION\_SEARCH ACTION\_WEB\_SEARCH** ACTION\_FACTORY\_TEST

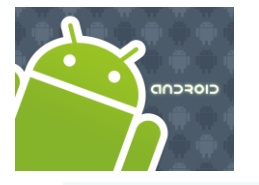

### Intents

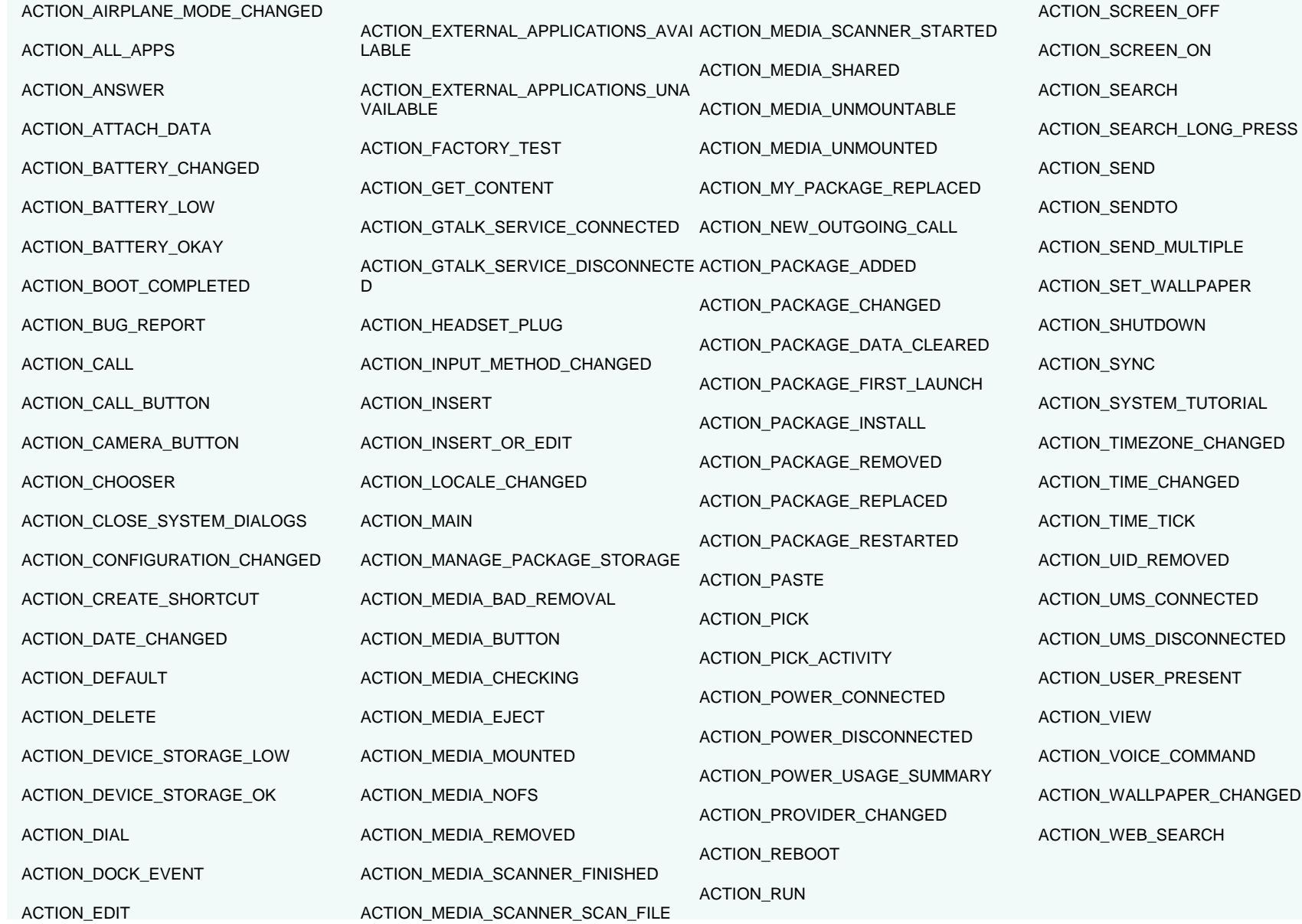

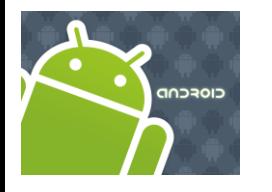

### Intents

Taken from: <http://code.google.com/android/reference/android/content/Intent.html>

#### **Ví dụ :** gọi intent thực hiện gọi điện thoại

#### **Intent** myActivity2 = **new Intent** (**Intent.***ACTION\_DIAL, Uri.parse(* "*tel:555-1234*"*));* startActivity(myActivity2)[;](http://code.google.com/android/reference/android/content/Intent.html)

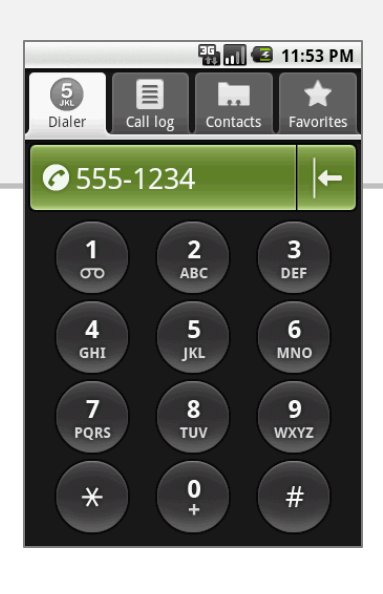

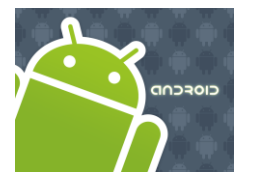

### Intents

Taken from: <http://code.google.com/android/reference/android/content/Intent.html>

#### **Intents - Secondary Attributes**

Ngoài thuộc tính action/ data thì intent còn 1 thuộc tính là:

- 
- 1. Category 2. Components
- 
- 3. Type 4. Extras

**Example:** sử dụng chức năng tìm kiếm của google

**ER MIC** 12:09 AM **X** www.google.com: straight hitting gol... Google | Web | Images Local more v straight hitting golf club  $\alpha$  $\mathcal{Y}$ How to **Hit a Golf** Ball 1 eHow.com Pull the club straight back from the golf ball to the top of the backswing. The **club** should be parallel to the ground. ... www.ehow.com > ... > Sports > Golf - Options ▼ Fix a Slice and Hit a Golf Ball Straight **Every Time** In this article, you will learn how to fix a slice and so be able to hit a golf ball straight down the middle of the fairway. ... www.buzzle.com/articles/fix-a-s... - Options v Windy Trails Golf Course - Hitting it straight down the fairway Golfers will find that the 18-hole golf course and driving range provide excellent year-round play. Clubs and equipment may be ... www.altusservices.com/../golf.htm - Options ▼

**Intent** intent = new **Intent** (**Intent.ACTION\_WEB\_SEARCH** ); intent.**putExtra**(SearchManager.QUERY, "straight hitting golf clubs"); **startActivity**(intent); Secondary data

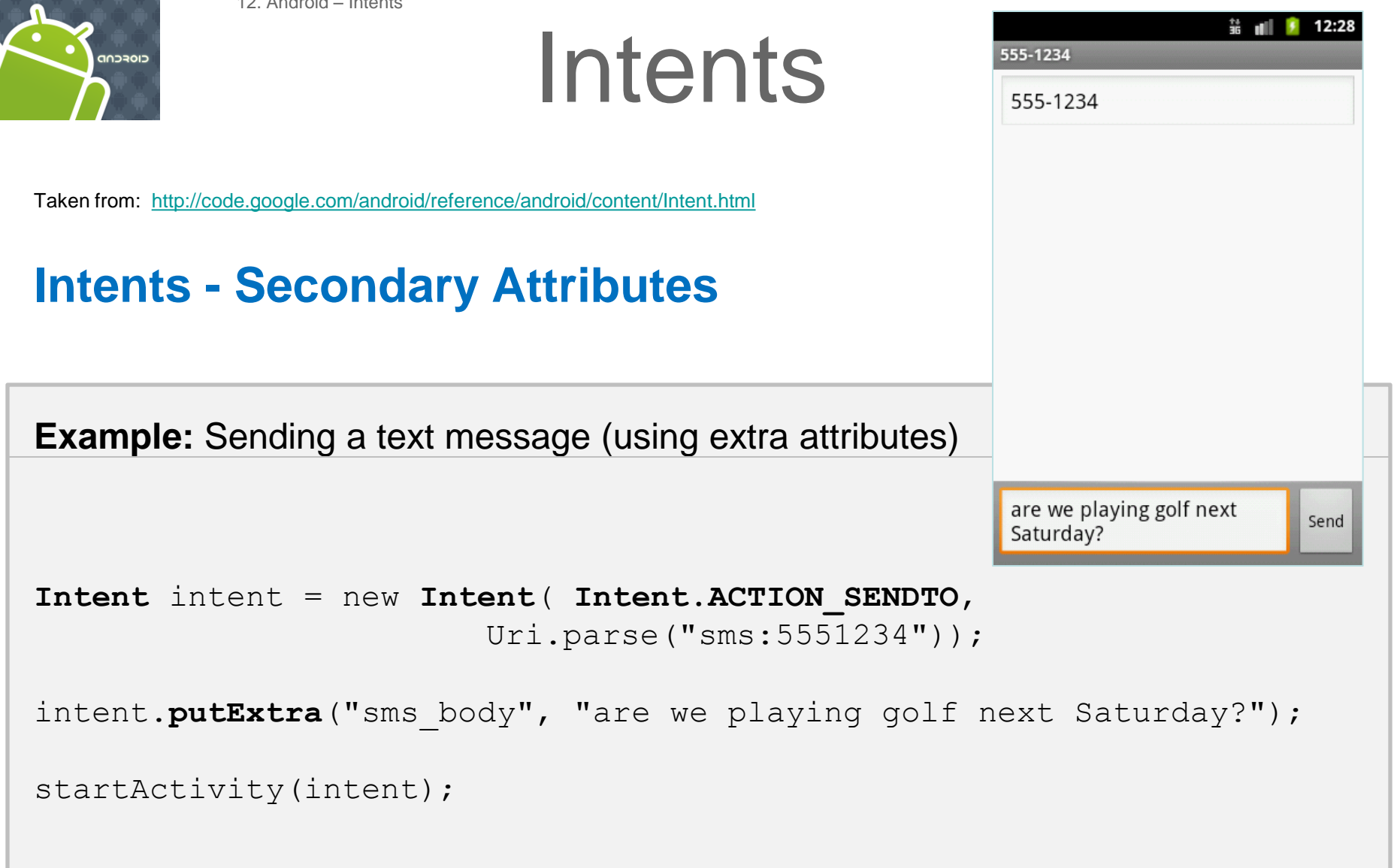

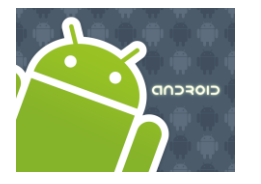

### Intents

Taken from: <http://code.google.com/android/reference/android/content/Intent.html>

### **Intents - Secondary Attributes**

**Example:** Showing Pictures (using extra attributes)

```
Intent myIntent = new Intent();
```

```
myIntent.setType("image/pictures/*"); 
myIntent.setAction(Intent.ACTION_GET_CONTENT);
```
startActivity(myIntent);

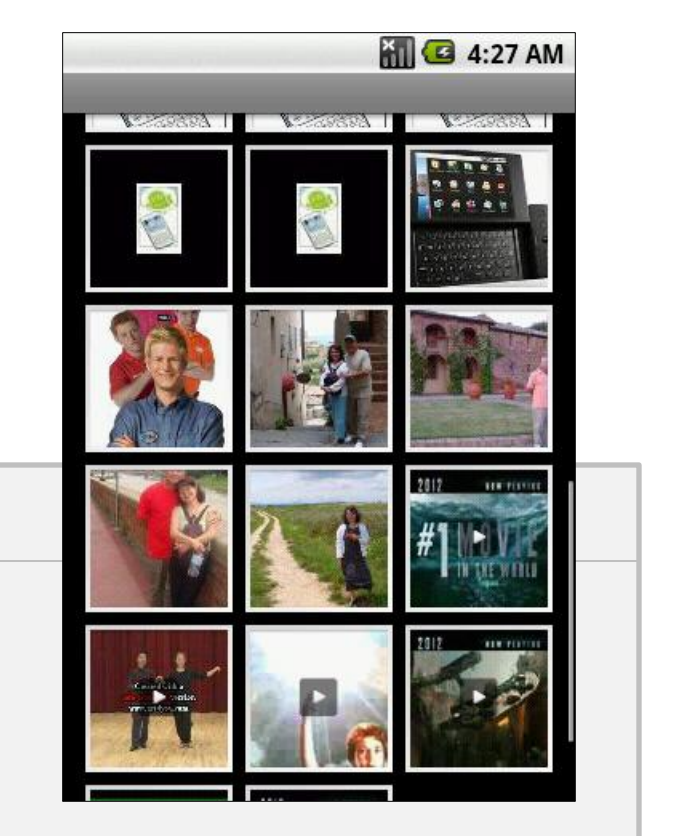

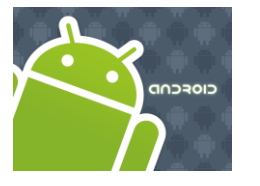

# Intents

**1. Ví dụ :** 1 activity cho phép người dùng nhập số gọi, sau đó gọi activity thực hiện cuộc gọi (Activity này có sẵn trong hệ thống).

```
<?xml version="1.0" encoding="utf-8"?>
<LinearLayout xmlns:android="http://schemas.android.com/apk/res/android"
     android:orientation="vertical"
     android:layout_width="fill_parent"
                                                                                   EN MIC 5:38 PM
     android:layout_height="fill_parent" >
                                                                  IntentDemo1
<TextView
      android:id="@+id/label1"
                                                                  This is Activity1
     android:layout_width="fill_parent"
                                                                   tel:555-1234
     android:layout_height="wrap_content"
     android:background="#ff0000cc"
     android:text="This is Activity1"
                                                                   Make Phone Call
     android:textStyle="bold"
     android:textSize="20sp" />
<EditText
      android:id="@+id/text1"
     android:layout_width="fill_parent"
     android:layout_height="54px"
      android:text="tel:555-1234"
     android:textSize="18sp" />
<Button
     android:id="@+id/btnCallActivity2"
     android:layout_width="149px"
     android:layout_height="wrap_content"
      android:text="Make Phone Call"
     android:textStyle="bold" />
</LinearLayout>
```
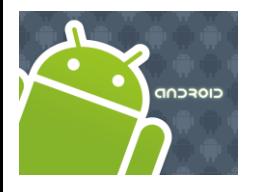

# Intents

**1. Ví dụ :** 1 activity cho phép người dùng nhập số gọi, sau đó gọi activity thực hiện cuộc gọi (Activity này có sẵn trong hệ thống).

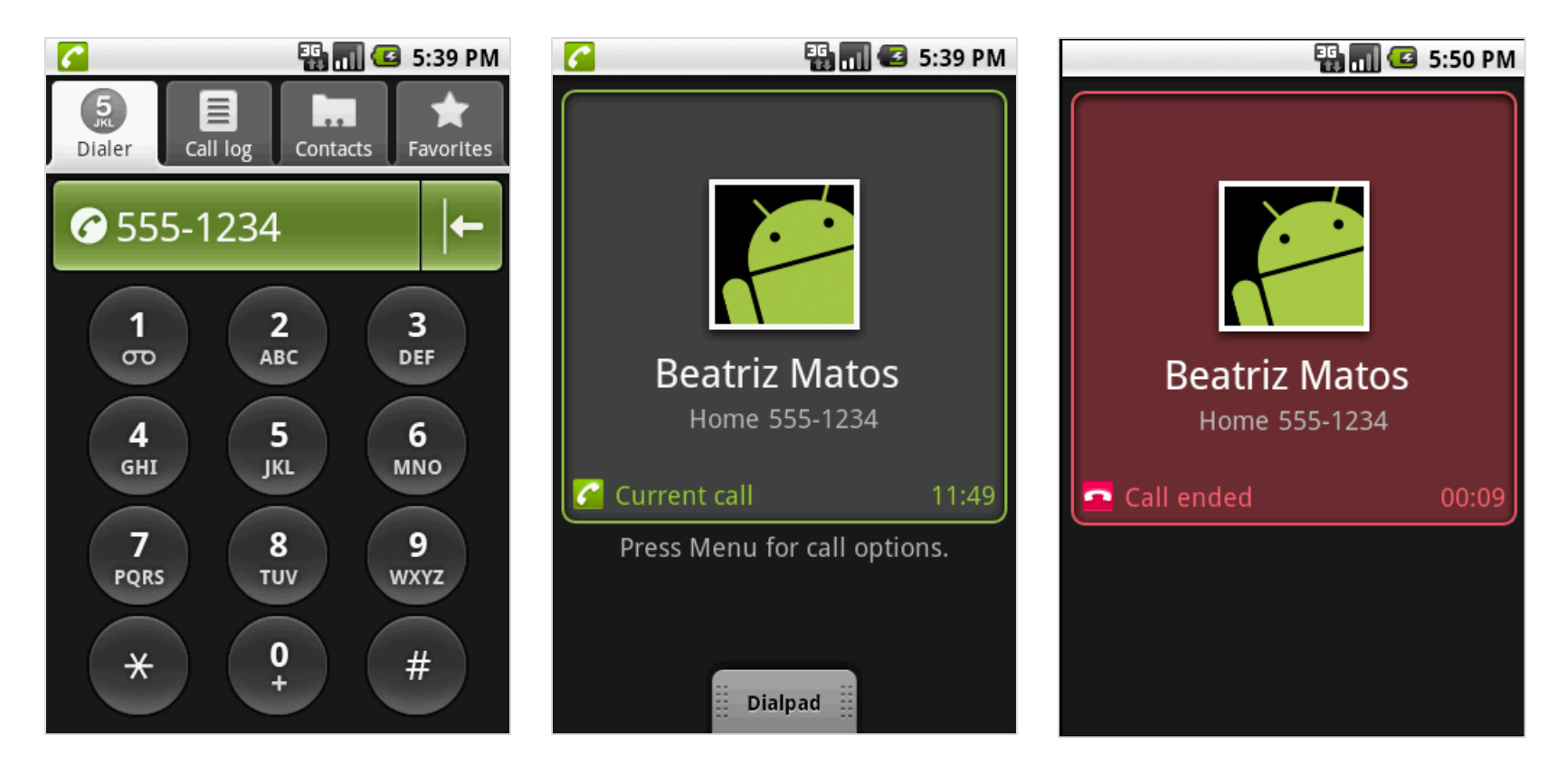

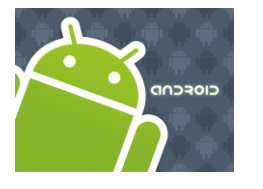

# Intents

**1. A Complete Example**: Activity1 displays an interface to accept a phone number and requests (built-in) Activity2 to make the call.

```
//IntentDemo1_Intent: making a phone call
package cis493.intents;
import android.app.Activity;
import android.content.Intent;
import android.net.Uri;
import android.os.Bundle;
import android.view.View;
import android.view.View.OnClickListener;
import android.widget.*;
public class IntentDemo1 extends Activity {
     TextView label1;
     EditText text1;
     Button btnCallActivity2;
```
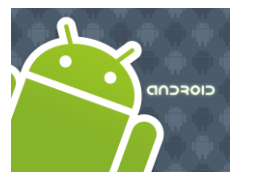

### Intents

```
1. A Complete Example: Activity1 displays an interface to accept a phone 
number and requests (built-in) Activity2 to make the call.
```

```
@Override
    public void onCreate(Bundle savedInstanceState) {
     super.onCreate(savedInstanceState);
     try {
        setContentView(R.layout.main);
       label1 = (TextView)findViewById(R.id.label1);
       text1 = (EditText)findViewById(R.id.text1);
      btnCallActivity2 = (Button)findViewById(R.id.btnCallActivity2);
        btnCallActivity2.setOnClickListener(new ClickHandler());
 }
   catch (Exception e) {
       Toast.makeText(getBaseContext(), e.getMessage(), 
                      Toast.LENGTH_LONG).show();
   }
   }//onCreate
```
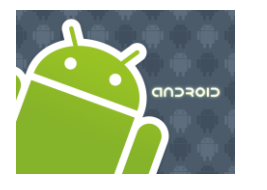

### Intents

**1. A Complete Example**: Activity1 displays an interface to accept a phone number and requests (built-in) Activity2 to make the call.

```
)private class ClickHandler implements OnClickListener {
        @Override
        public void onClick(View v) {
          try {
             // myActivity2 places a phone call
             // for ACTION CALL or ACTION DIAL
             // use 'tel:' formatted data: "tel:555-1234" 
             // for ACTION_VIEW use data: "http://www.youtube.com" 
             // (you also need INTERNET permission - see Manifest)
             String myData = text1.getText().toString();
             Intent myActivity2 = new Intent(Intent.ACTION_DIAL, 
                                               Uri.parse(myData));
             startActivity(myActivity2);
          }
          catch (Exception e) {
             Toast.makeText(getBaseContext(), e.getMessage(), 
             Toast.LENGTH_LONG).show();
          }
         }//onClick
    }//ClickHandler
}//IntentDemo1
```
19

19

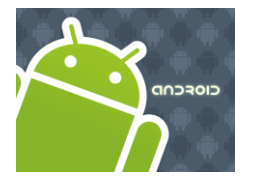

### Intents

**1. A Complete Example**: Activity1 displays an interface that accepts from the user a phone number and requests (built-in) Activity2 to make the call.

```
<?xml version="1.0" encoding="utf-8"?>
<manifest xmlns:android="http://schemas.android.com/apk/res/android"
       package="cis493.intents"
       android:versionCode="1"
       android:versionName="1.0">
<application android:icon="@drawable/icon" 
             android:label="@string/app_name">
  <activity android:name=".IntentDemo1"
             android:label="@string/app_name">
     <intent-filter>
       <action android:name="android.intent.action.MAIN" />
       <category android:name="android.intent.category.LAUNCHER" />
     </intent-filter>
 </activity>
  </application>
    <uses-sdk android:minSdkVersion="3" />
</manifest>
                                                               Action/categor
                                                                      y
```
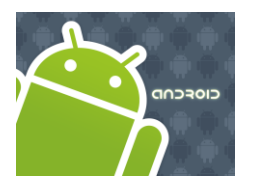

# Intents

### **Built-in Standard Broadcast Actions**

List of standard actions that Intents can use for receiving broadcasts (usually through *registerReceiver(BroadcastReceiver, IntentFilter)* or a *<receiver>* tag in a manifest).

ACTION\_TIME\_TICK ACTION\_TIME\_CHANGED ACTION\_TIMEZONE\_CHANGED ACTION\_BOOT\_COMPLETED ACTION\_PACKAGE\_ADDED ACTION\_PACKAGE\_CHANGED ACTION\_PACKAGE\_REMOVED ACTION\_UID\_REMOVED ACTION\_BATTERY\_CHANGED

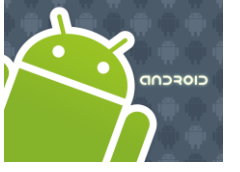

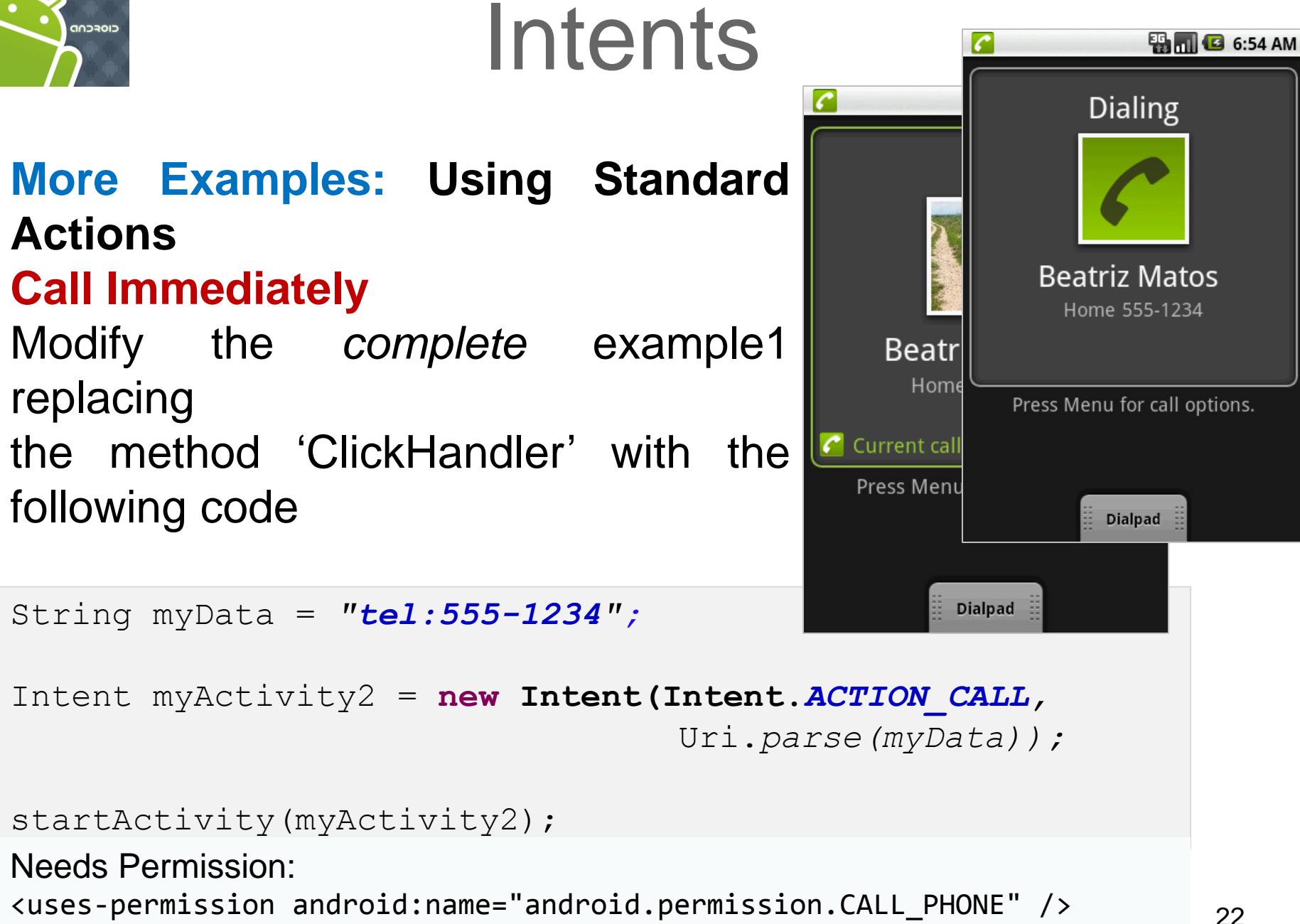

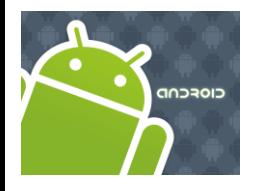

# Intents

#### **More Examples: Using Standard Actions**

**Show all your Contacts** Modify the *complete* example1 replacing the method "ClickHandler" with the following code

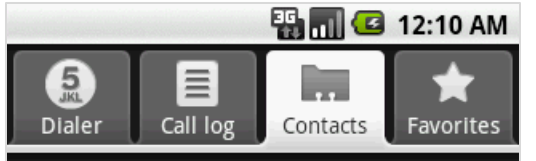

**Becky Grasser** Mobile 440 697 3363

**Golf Manakiki** Mobile 440 668 8535

Hilda Aray Mobile 212 631 4721

Juan Valdez Mobile 555-4444

Maria Macarena Mobile 216 555-7777

**Tiger Woods** Mobile 216 496 1807

String myData = *"***content://contacts/people/***";*

```
Intent myActivity2 = new Intent(Intent.ACTION_VIEW, 
                                   Uri.parse(myData));
```

```
startActivity(myActivity2);
```
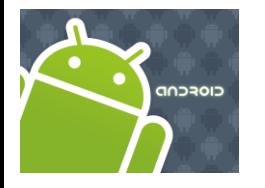

# Intents

### **More Examples: Using Standard Actions**

#### **Show a Particular Contact (ID = 210)** Modify the *complete* example1 replacing the method "ClickHandler" with the following code

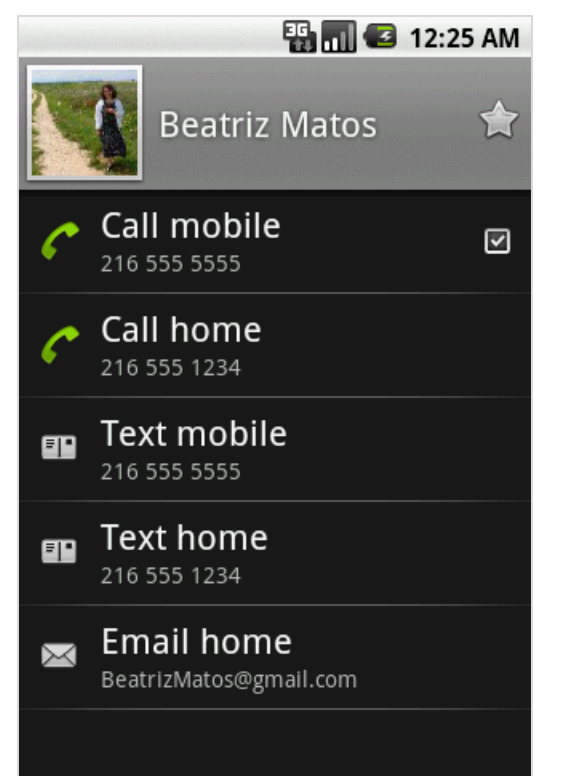

String myData = ContactsContract.Contacts.*CONTENT\_URI* + "/" + "210"; Intent myActivity2 = **new Intent(Intent.***ACTION\_VIEW,*  Uri.*parse(myData));*

```
startActivity(myActivity2);
```
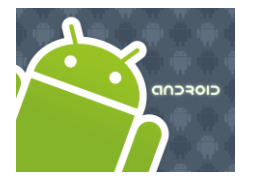

# Intents

### **More Examples: Using Standard Actions**

#### **Edit a Particular Contact (ID = 210)** Modify the *complete* example1 replacing the method "ClickHandler" with the following code

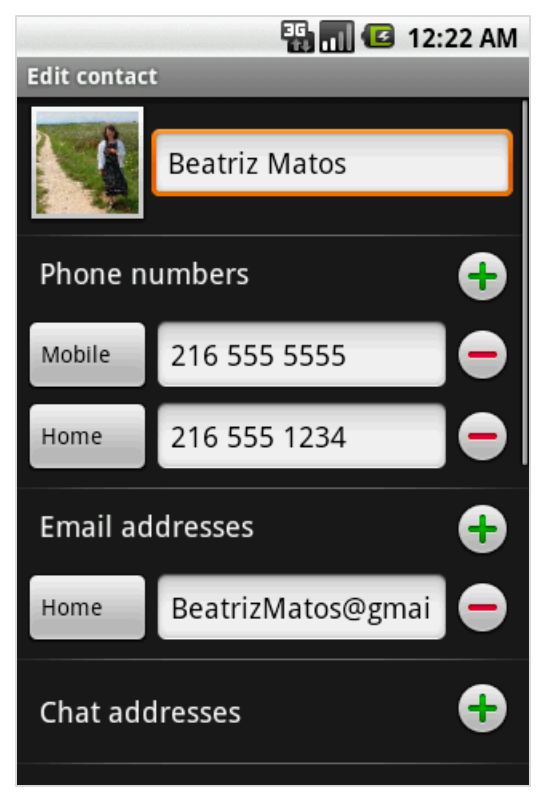

String myData = ContactsContract.Contacts.*CONTENT\_URI* + "/" + "210";

```
Intent myActivity2 = new Intent(Intent.ACTION_EDIT, 
                                   Uri.parse(myData));
```

```
startActivity(myActivity2);
```
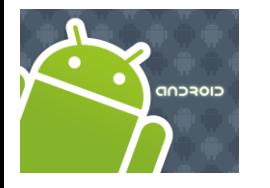

# Intents

### **More Examples: Using Standard Actions**

#### **View a Webpage**

Modify the *complete* example1 replacing the method "ClickHandler" with the following code

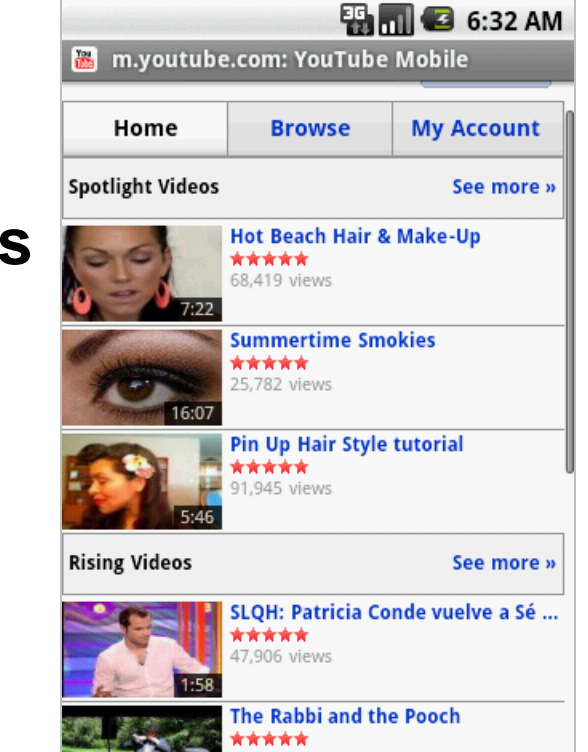

```
String myData = "http://www.youTube.com";
```

```
Intent myActivity2 = new Intent(Intent.ACTION_VIEW, 
                                   Uri.parse(myData));
```
startActivity(myActivity2);

**Caution.** Add to the Manifest a request to use the Internet: <uses-permission android:name=*"android.permission.INTERNET" />*

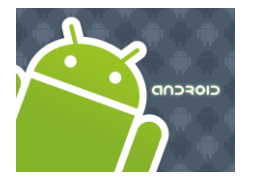

# Intents

#### **More Examples: Using Standard Actions**

#### **Geo Mapping an Address**

Provide a geoCode expression holding a stre address (or place, such as "golden gate ca" ) Replace spaces with '+'.

```
String geoCode = 
        "geo:0,0?q=1860+east+18th+street+cleveland+oh";
Intent intent = new Intent(Intent.ACTION_VIEW, 
                             Uri.parse(geoCode));
startActivity(intent);
```
Modify the Manifest adding the following requests:

```
<uses-permission android:name="android.permission.ACCESS_COARSE_LOCATION" /> 
<uses-permission android:name="android.permission.INTERNET" />
```
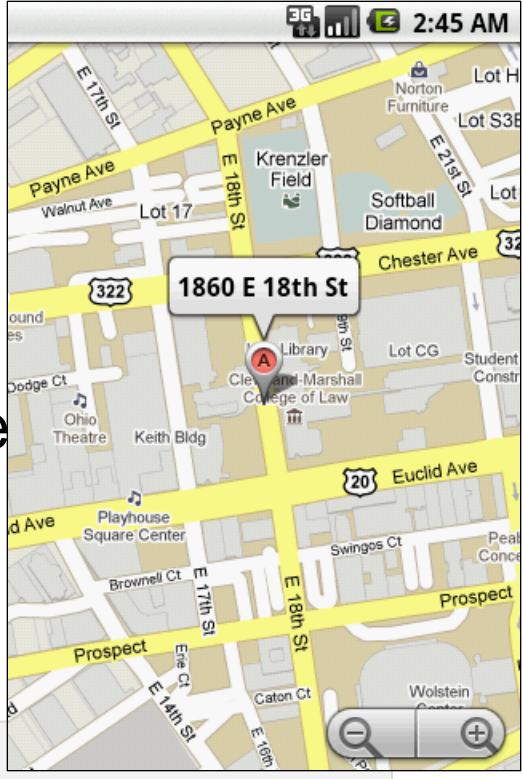

cioscop

# Intents

#### **More Examples: Using Standard Actions**

**Geo Mapping Coordinates (latitude, longitially** Provide a geoCode holding latitude and longitude (also an addittional zoom '?z=xx' W xx in range 1..23)

```
String geoCode = 
                                                 wnell Ct
        "geo:41.5020952,-81.6789717";
Intent intent = new Intent(Intent.ACTION_VIEW, 
                              Uri.parse(geoCode));
startActivity(intent);
```
Modify the Manifest adding the following requests:

<uses-permission android:name="android.permission.ACCESS\_COARSE\_LOCATION" /> <uses-permission android:name="android.permission.INTERNET" />

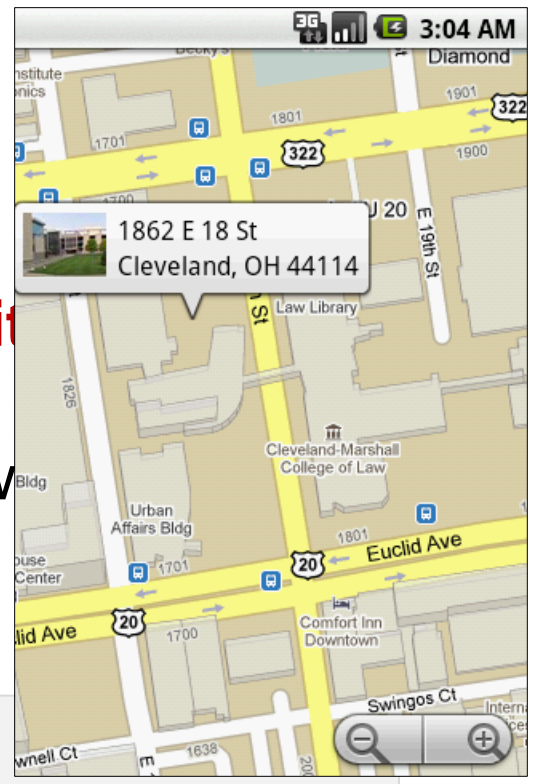

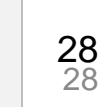

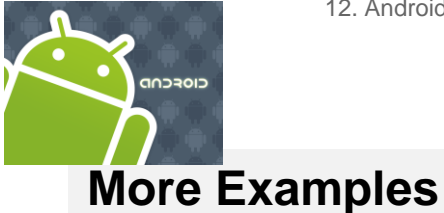

# Intents

#### *// Getting driving directions: how to go from loaction A to location B?*

String sourceDestination =

"http://maps.google.com/maps?saddr=9.938083,-84.054430&daddr=9.926392,-84.055964";

Intent intent = new Intent(

android.content.Intent.*ACTION\_VIEW*, Uri.parse(sourceDestination));

```
startActivity(intent);
```
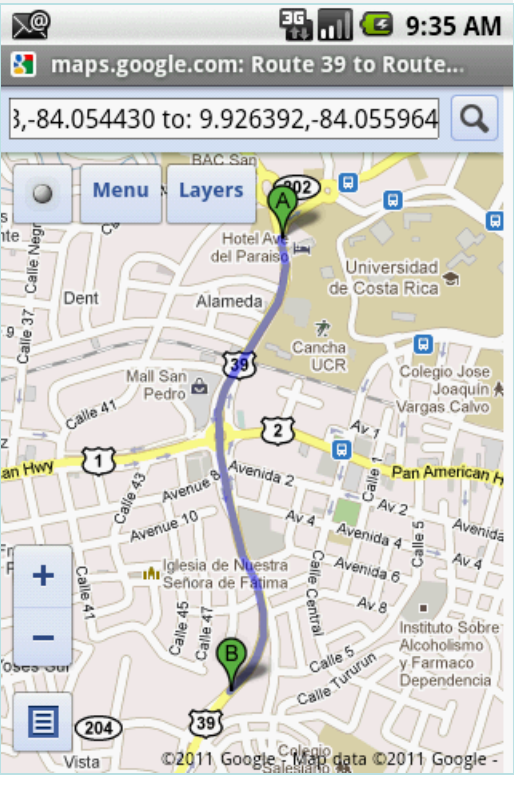

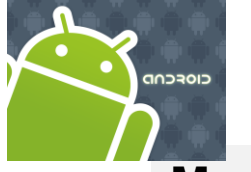

# Intents

#### **More Examples**

#### **// use a mnemonic to articulate an address** String thePlace = "Cleveland State University";

Intent intent = new Intent(android.content.Intent.ACTION\_VIEW, Uri.parse("geo:0,0?q=  $(" + thePlace + ") "$  ));

startActivity(intent);

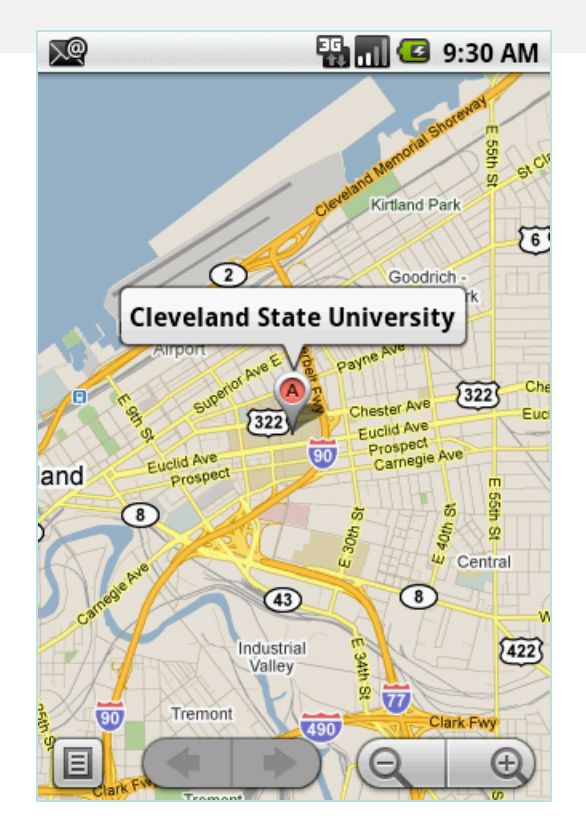

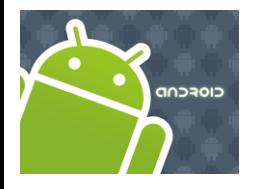

## Intents

#### **More Examples: Using Standard Actions**

```
Geo Mapping - Google StreetView
geoCode Uri structure:
google.streetview:cbll=lat,lng&cbp=1,
yaw,,pitch,zoom&mz=mapZoom
```
*Reference:* <http://developer.android.com/guide/appendix/g-app-intents.html>

```
String geoCode = 
         "google.streetview:cbll=41.5020952,-
81.6789717&cbp=1,270,,45,1&mz=1";
```
Intent intent = **new Intent(Intent.***ACTION\_VIEW,*  Uri.*parse(geoCode));*

```
startActivity(intent);
```
Modify the Manifest adding the following requests:

<uses-permission android:name="android.permission.ACCESS\_COARSE\_LOCATION" /> <uses-permission android:name="android.permission.INTERNET" />

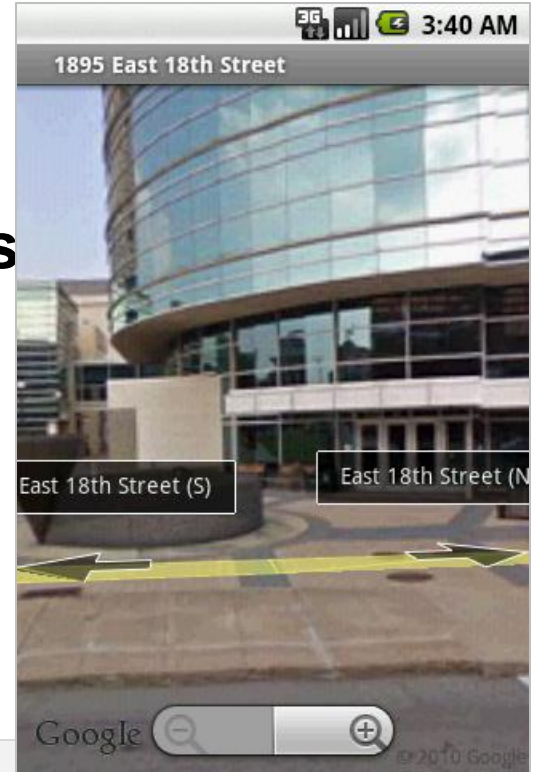

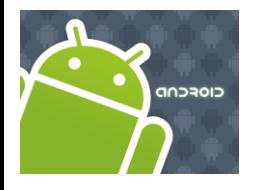

### Intents

### **More Examples: Using Standard Actions**

#### **Launching the Music Player**

*Reference:* <http://developer.android.com/guide/appendix/g-app-intents.html>

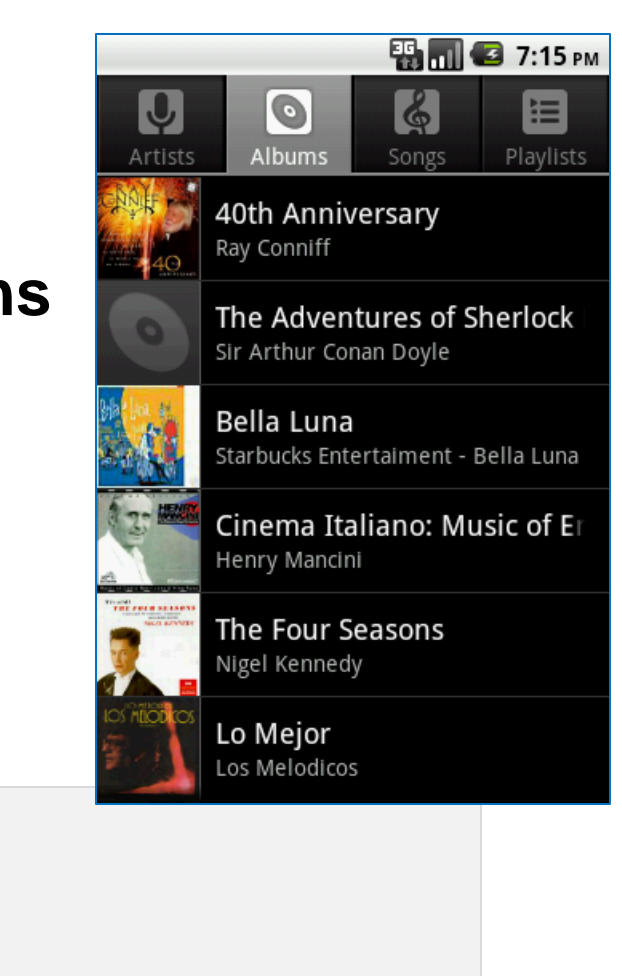

//launch music player

**Intent** myActivity2 = **new Intent("android.intent.action.MUSIC\_PLAYER");**

startActivity(myActivity2);

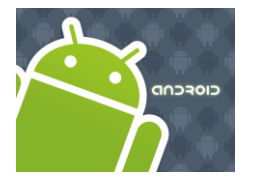

# Intents

#### **More Examples: Using Standard Actions**

#### **Playing a song stored in the SD card**

*Reference:* <http://developer.android.com/guide/appendix/g-app-intents.html>

// play song "amarcord.mp3" saved in the SD **Intent** myActivity2 = **new Intent**(android.content.Intent.ACTION\_VIEW);

```
Uri data = Uri.parse("file:///sdcard/amarcord.mp3");
String type = "audio/mp3";
```

```
myActivity2.setDataAndType(data, type);
```

```
startActivity(myActivity2);
```
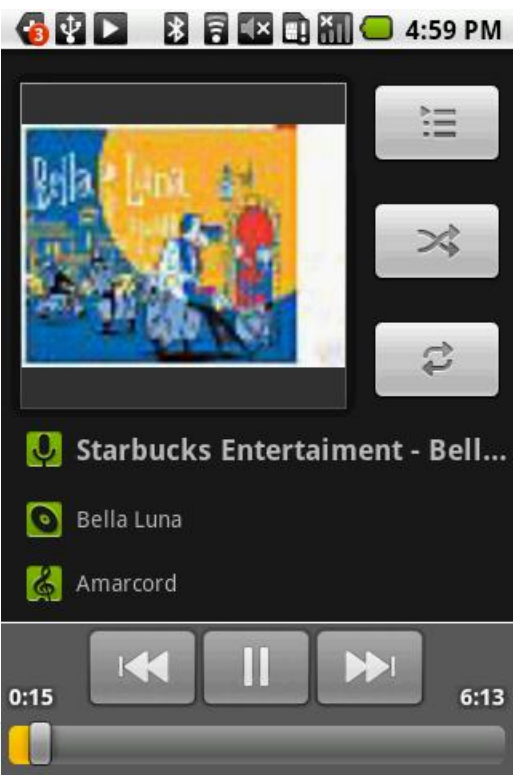

33

33

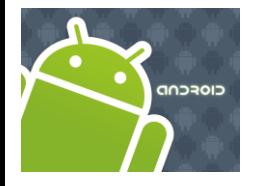

# Intents **More Examples: Using Standard Actions**

#### **Sending MMS** Add picture #1 from SD to MMS

*Reference:* <http://developer.android.com/guide/appendix/g-app-intents.html>

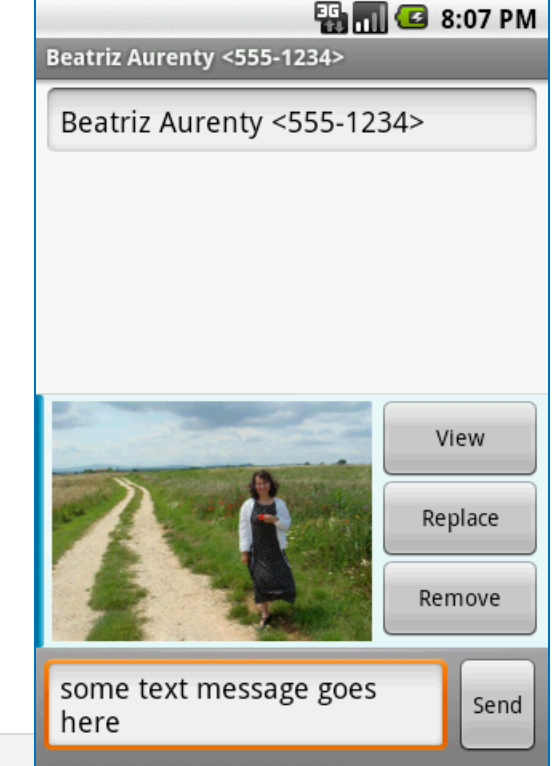

```
//send mms attach picture #1 to it
```

```
Uri uri = Uri.parse("content://media/external/images/media/1");
```

```
Intent myActivity2 = new Intent(Intent.ACTION_SEND);
```

```
myActivity2.putExtra("address", "555-1234");
myActivity2.putExtra("sms body", "some text message goes here");
myActivity2.putExtra(Intent.EXTRA_STREAM, uri); 
myActivity2.setType("image/png");
```

```
startActivity(myActivity2);
```
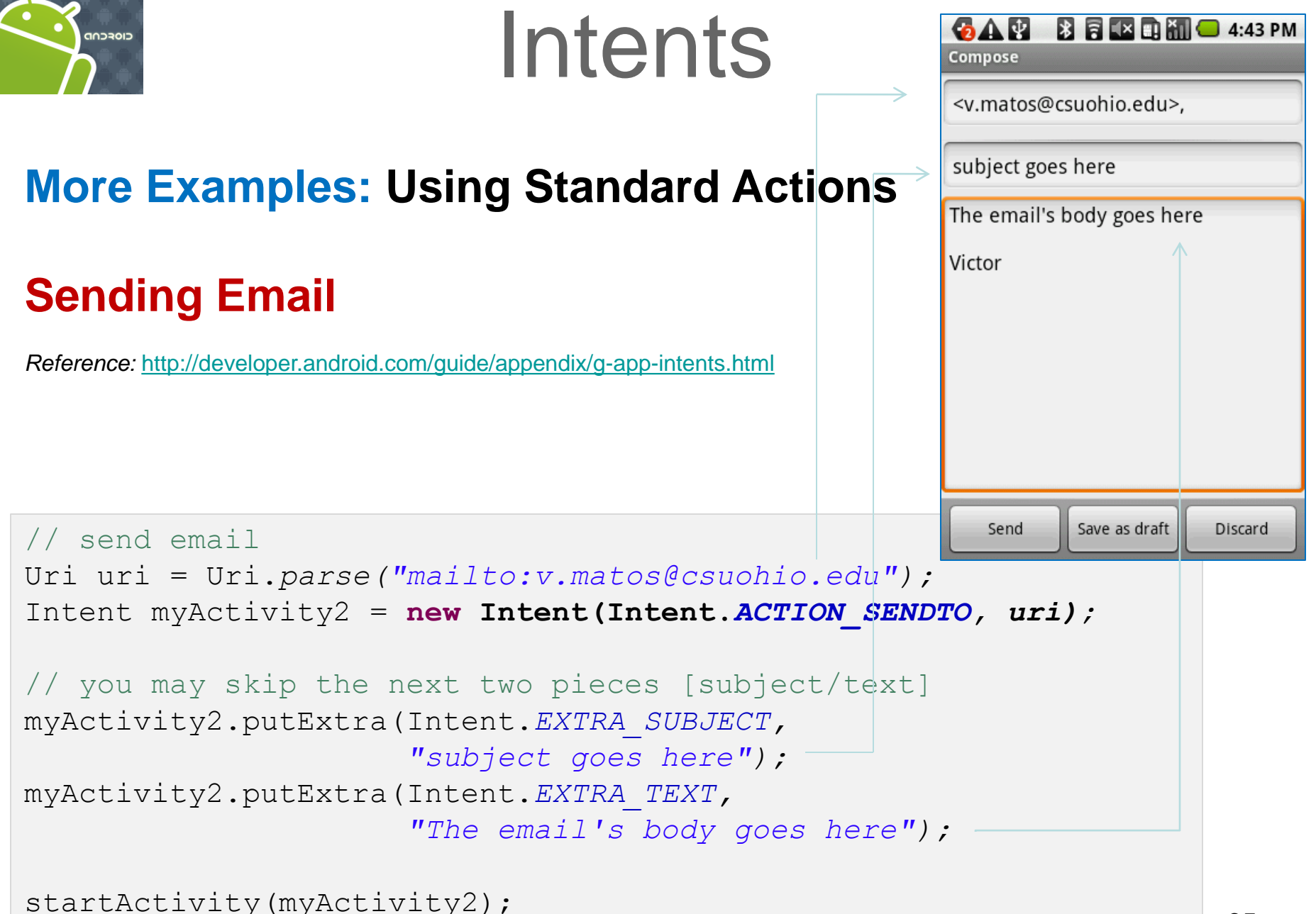

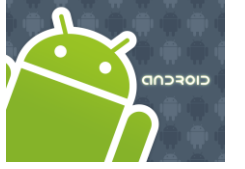

#### **ES MILES** 9:02 AM Intents **Settings** 을 Wireless & networks  $\curvearrowleft$  Call settings **More Examples: Using Standard Actions** (v) Sound **Setting System 顺** Display *Reference:* <http://developer.android.com/reference/android/provider/Settings.html> Hi Location & security Applications Accounts & sync

**Intent** intent = **new Intent**(

android.provider.Settings.*ACTION\_SETTINGS);* 

startActivity(intent);
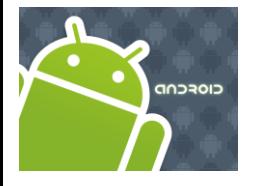

## Intents

#### **More Examples: Using Standard Actions**

#### **Setting System Locale: Language & Keyboard**

*Reference:* <http://developer.android.com/reference/android/provider/Settings.html>

Intent intent = **new Intent(**

 **android.provider.Settings.***ACTION\_LOCALE\_SETTINGS);*

```
startActivity(intent);
```
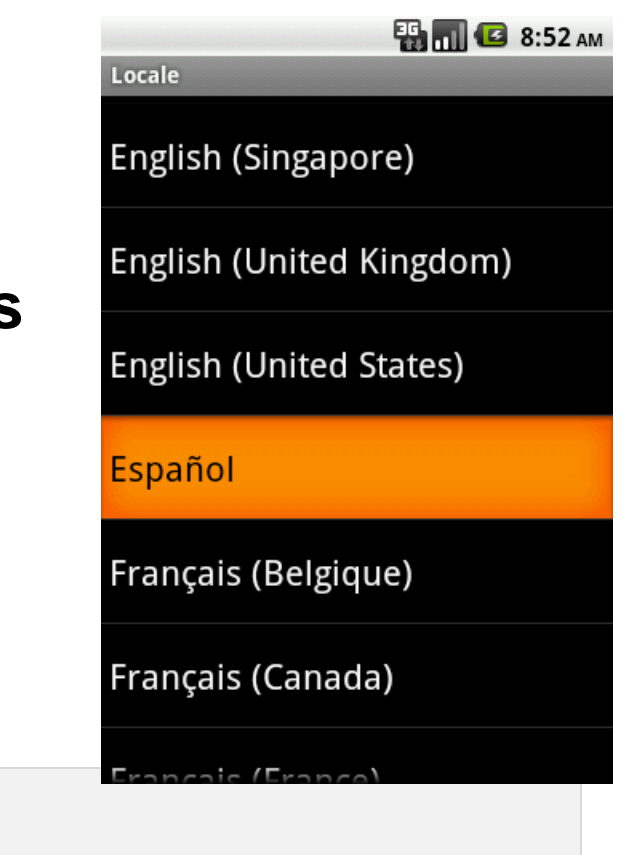

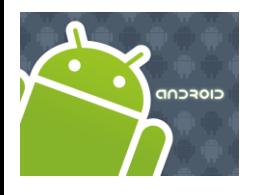

### Intents

#### **Android Intents**

An *activity* usually presents a single visual user interface from which a number of actions could be performed.

Moving from one activity to another is accomplished by having the current activity start the next one through so called *intents*.

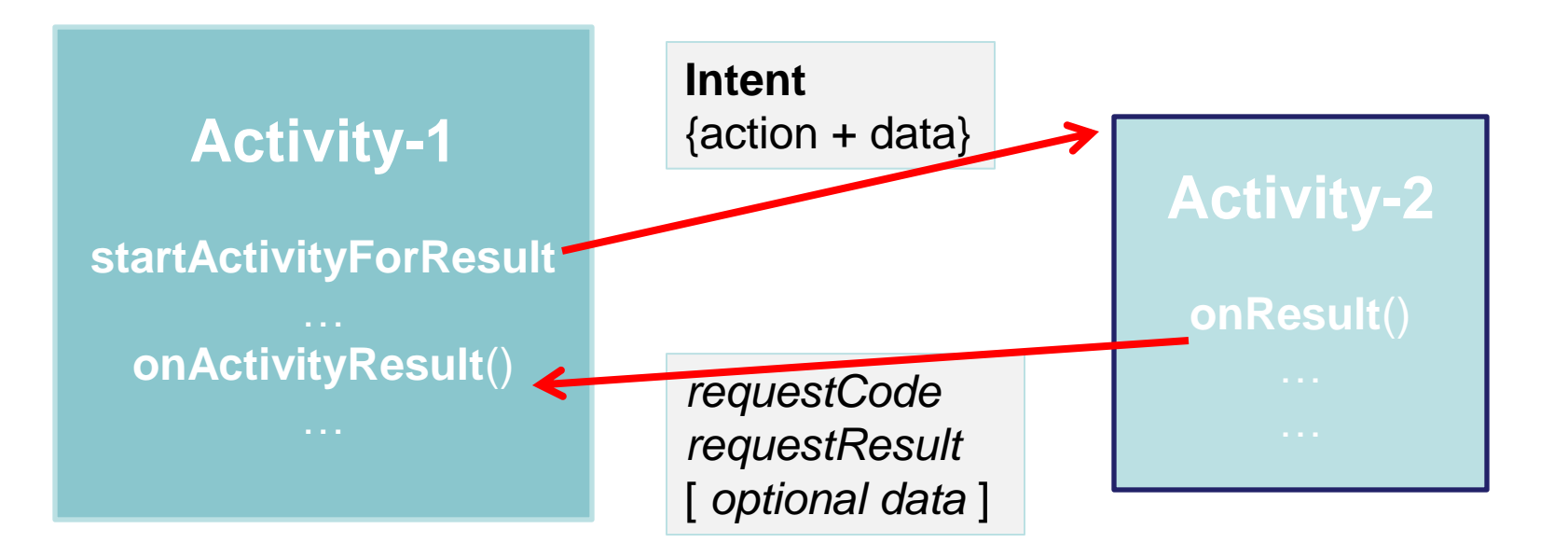

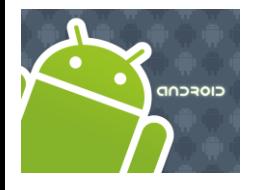

### Intents

#### **Android Bundles**

Most programming languages support the notion of **IPC** *method-calling* with arguments flowing birectionally from the caller to the invoked method.

In android the calling activity issues an invocation to another activity using an **Intent** object.

Notably in Android, *the caller does not stop waiting*  for the called activity to return results. Instead a listening-method [*onActivityResult(...)* ] should be used.

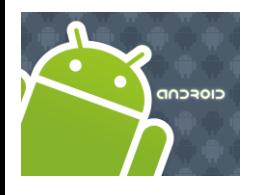

### Intents

#### **Android Bundles**

Normally the IPC expressions *actual parameter list*, and *formal parameter list* are used to designated the signature of particpating arguments, and the currently supplied data.

Instead of using the traditional *formal / actual parameter lists,* Android relies on the concept of Intents to establish Interprocess-communication.

Intents optionally carry a named actual list or **bundle** for data exchange.

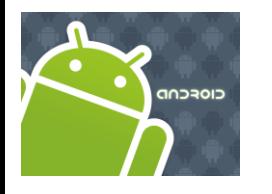

### Intents

#### **Android Bundles**

The Android **Bundle** container is a simple mechanism used to pass data between activities.

A **Bundle** is a type-safe collection of **<name, value>** pairs.

There is a set of *putXXX* and *getXXX* methods to store and retrieve (single and array) values of primitive data types from/to the bundles. For example

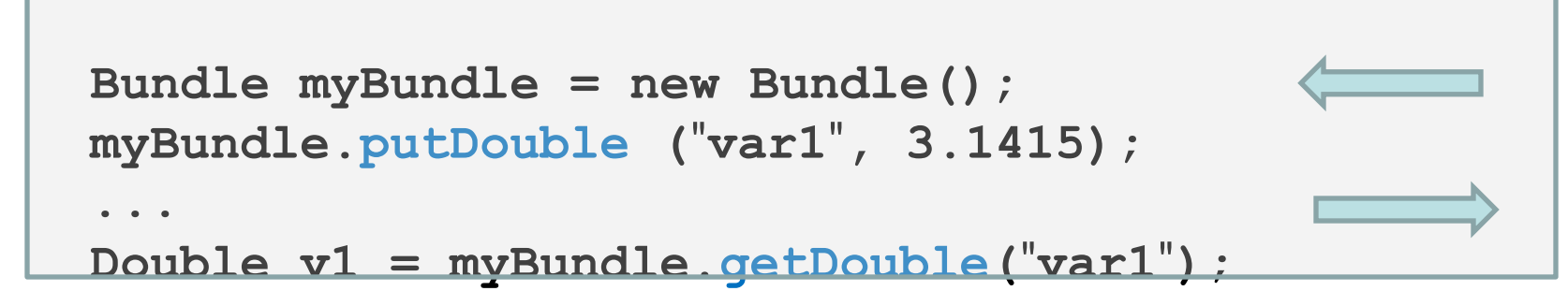

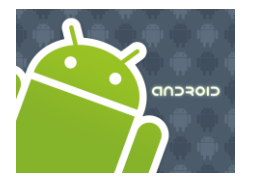

## Intents

#### **Android Intents & Bundles**

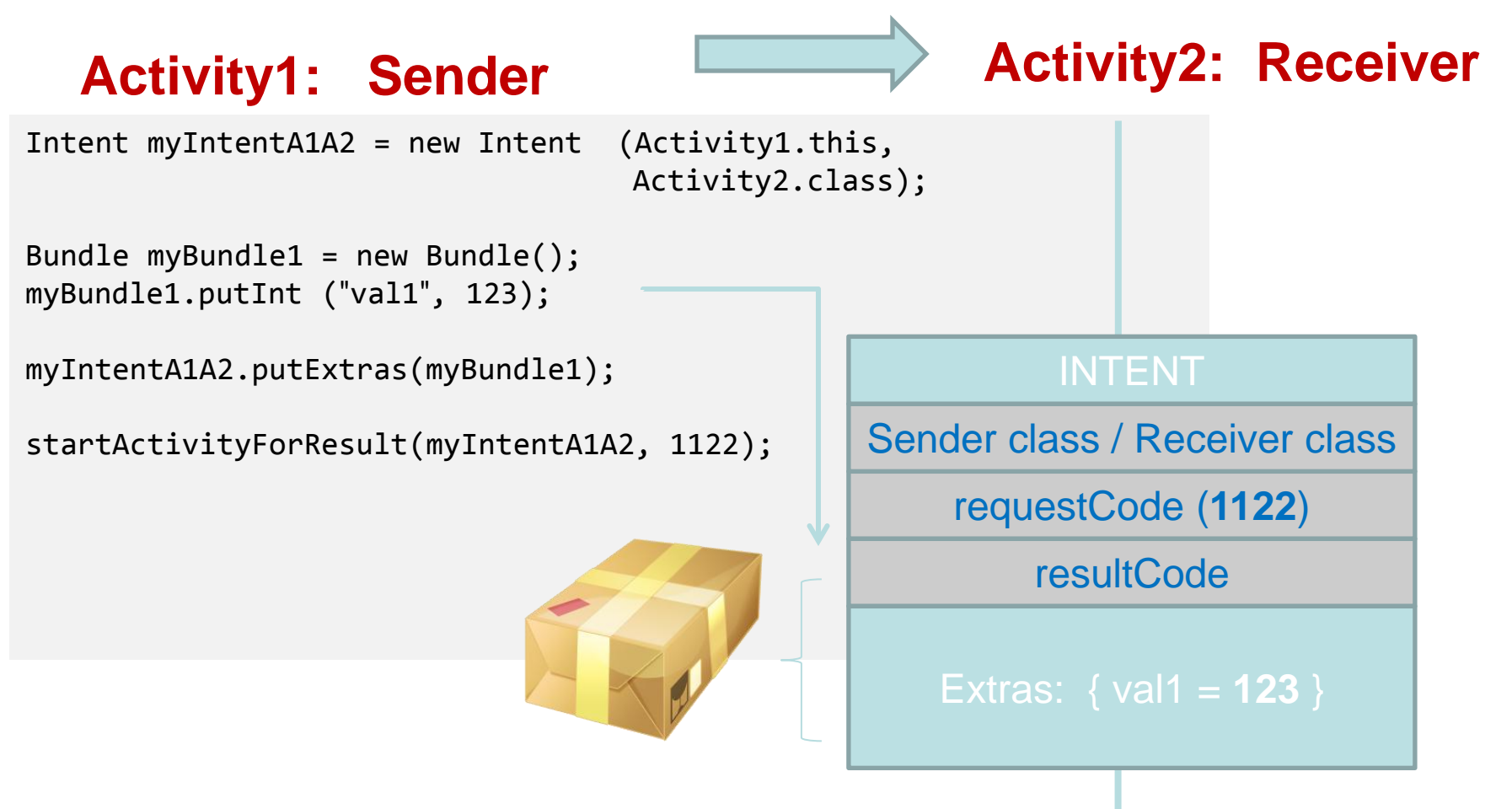

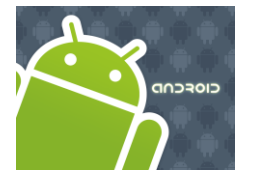

### Intents

#### **Android Intents & Bundles**

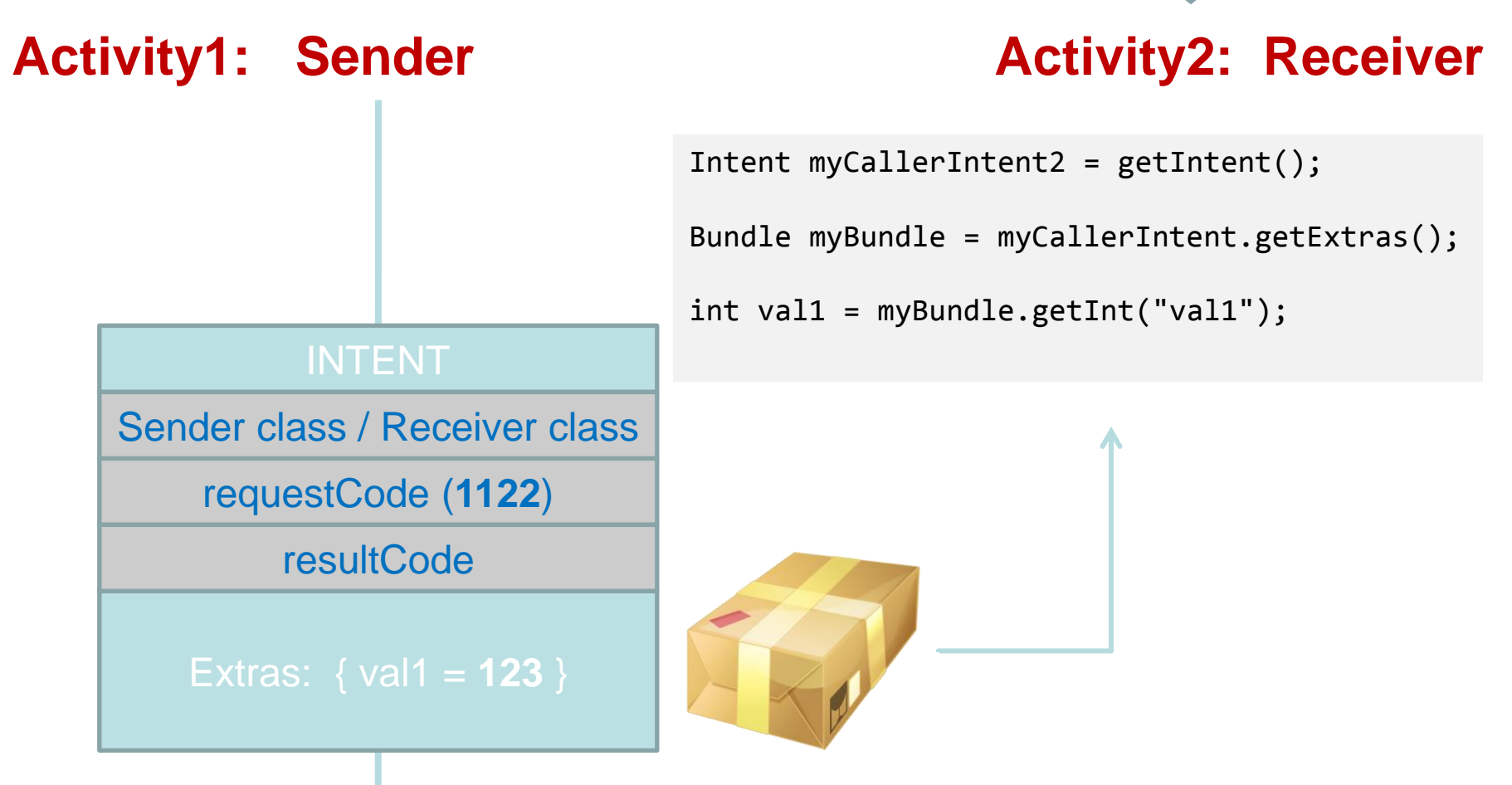

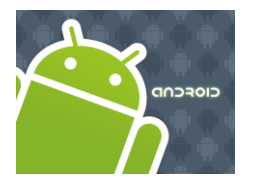

## Intents

#### **Android Intents & Bundles**

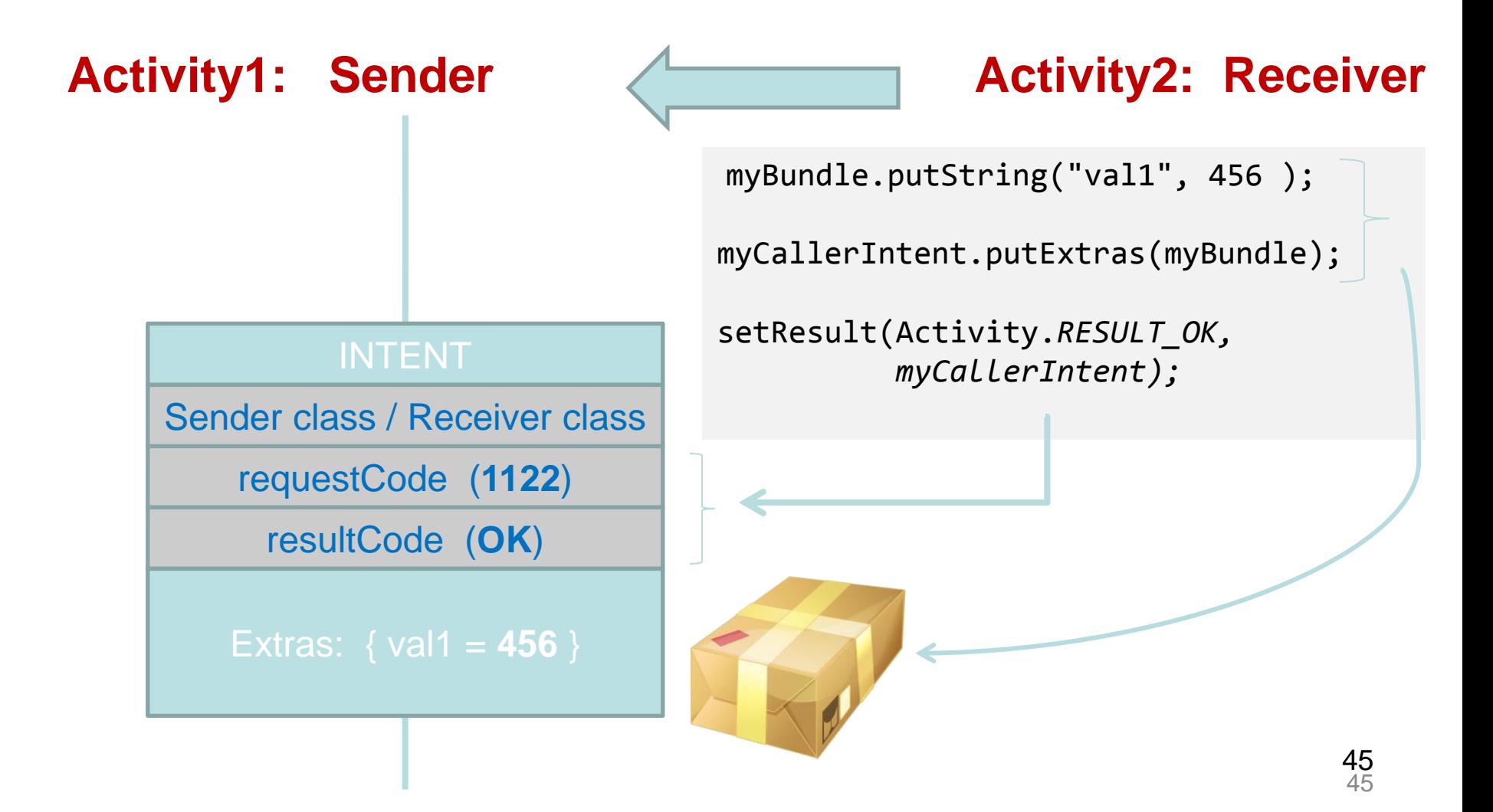

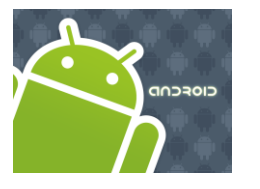

### Intents

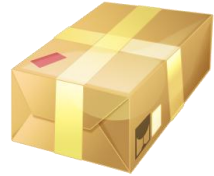

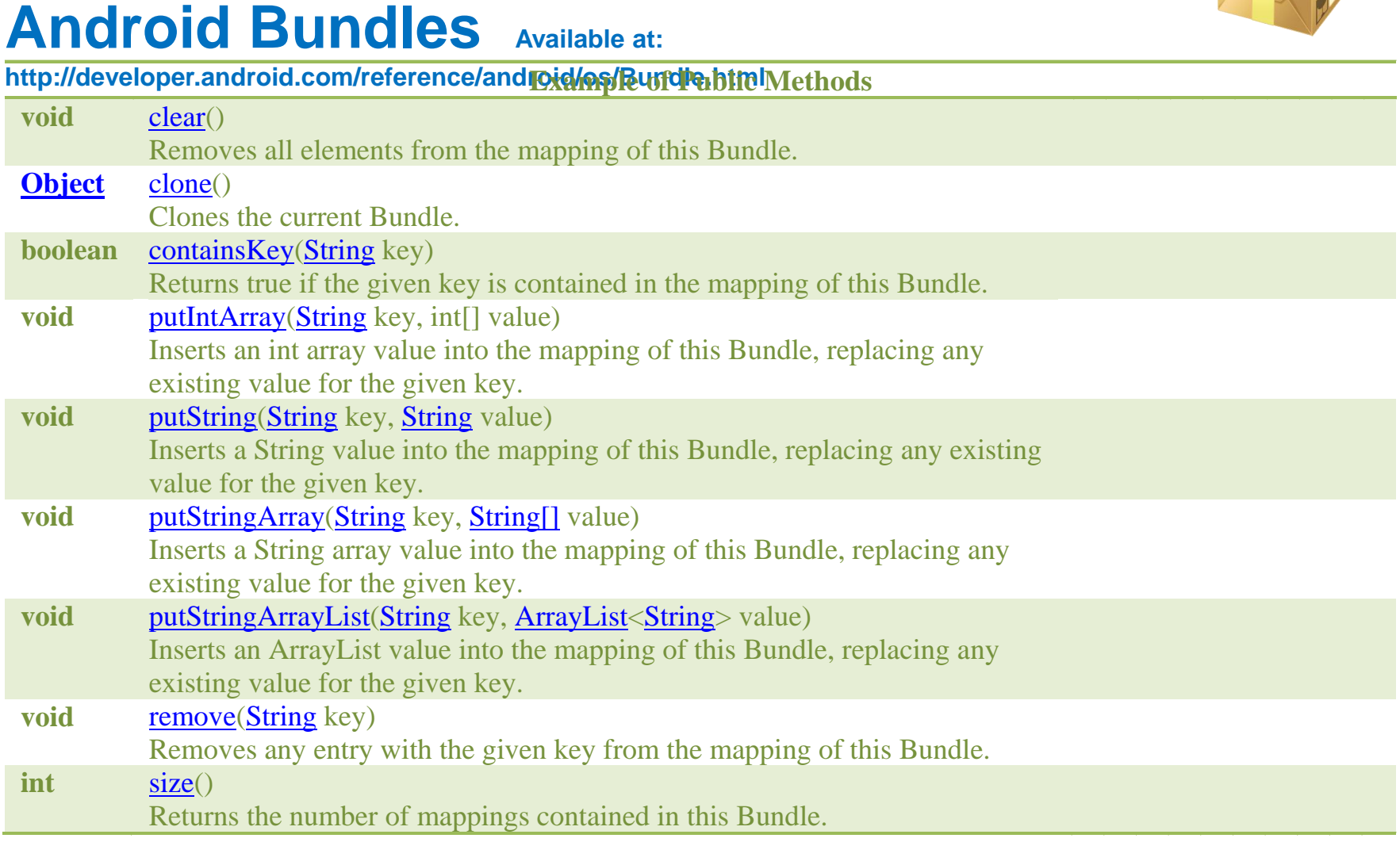

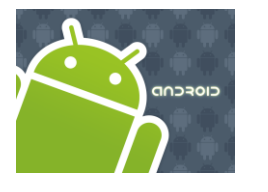

## Intents

#### **Tutorial 1. Activity Excahange**

Activity1 collects two values from its UI and calls Activity2 to compute the sum of them. The result is sent back from Activity 2 to Activity1.

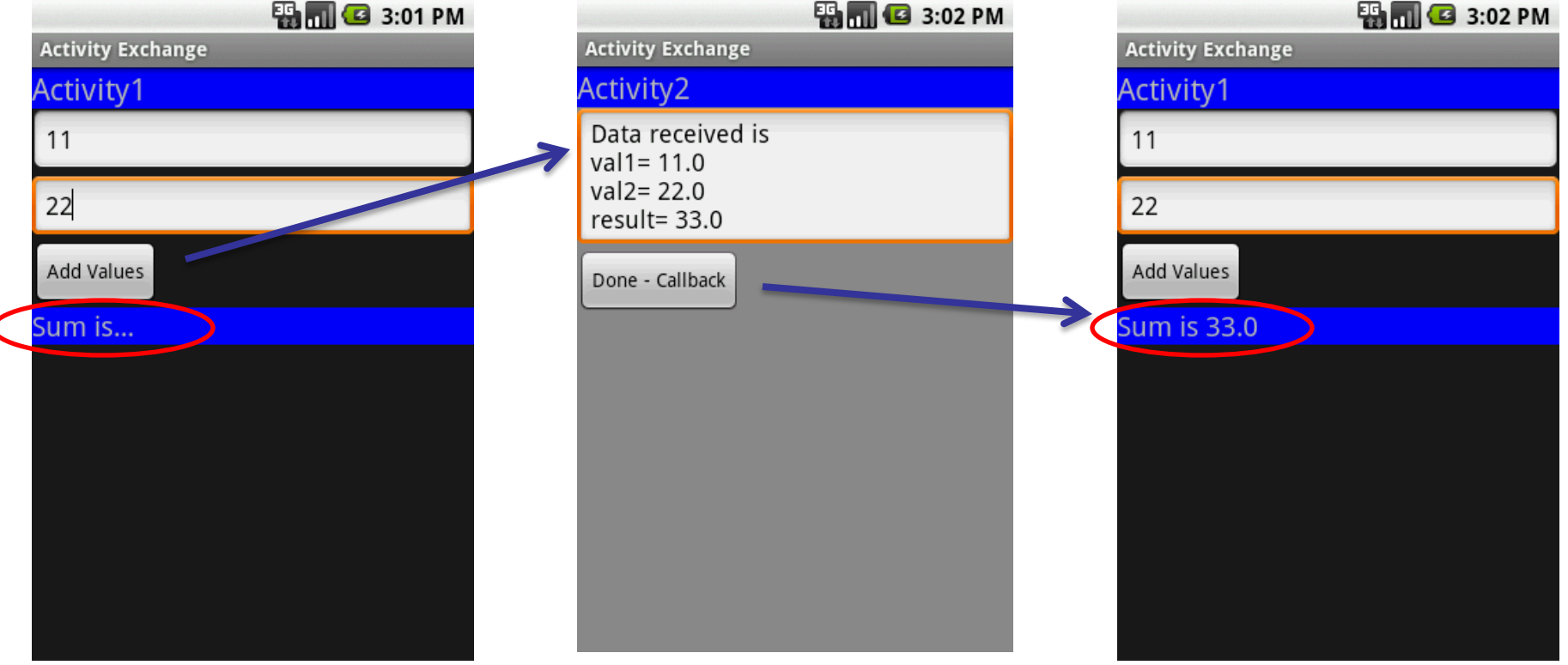

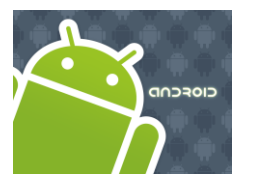

### Intents

#### **Tutorial 1. Activity Excahange**  <?xml version=*"1.0" encoding="utf-8"?>* <LinearLayout xmlns:android=*"http://schemas.android.com/apk/res/android"* **Step1.** Create GUI for Activity1(main1.xml) android:orientation=*"vertical"* android:layout\_width=*"fill\_parent"* android:layout\_height=*"fill\_parent" >* **B**<sub>1</sub> **G** 3:11 PM <TextView **Activity Exchange** android:text=*"Activity1"* android:textSize=*"22sp"* Activity1 android:background=*"#ff0000ff"*  android:layout\_width=*"fill\_parent"* Enter first value (a signed double) android:layout\_height=*"wrap\_content" />* <EditText Second value (a positive integer) android:hint=*"Enter first value (a signed double)"* android:id=*"@+id/EditText01"* android:layout\_width=*"fill\_parent"*  Add Values android:layout\_height=*"wrap\_content"*  android:inputType=*"numberDecimal|numberSigned|number" />* Sum is... <EditText android:hint=*"Second value (a positive integer)"*  android:id=*"@+id/EditText02"* android:layout\_width=*"fill\_parent"*  android:layout\_height=*"wrap\_content"*  android:inputType=*"number" />* <Button android:text=*"Add Values"*  android:id=*"@+id/btnAdd"* android:layout\_width=*"wrap\_content"*  android:layout\_height=*"wrap\_content" />* <TextView android:background=*"#ff0000ff"*  android:text=*"Sum is..."* android:textSize=*"28sp"* **Note**. The element **android:inputStyle** android:id=*"@+id/TextView01"*  indicates the first value could be numeric, android:layout\_width=*"fill\_parent"* android:layout\_height=*"wrap\_content" />*

</LinearLayout>

with optional decimals and sign.

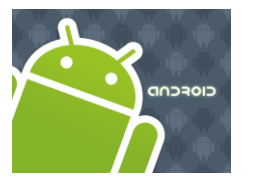

## Intents

#### **Tutorial 1. Activity Excahange Step2.** Create GUI for Activity2(main2.xml)

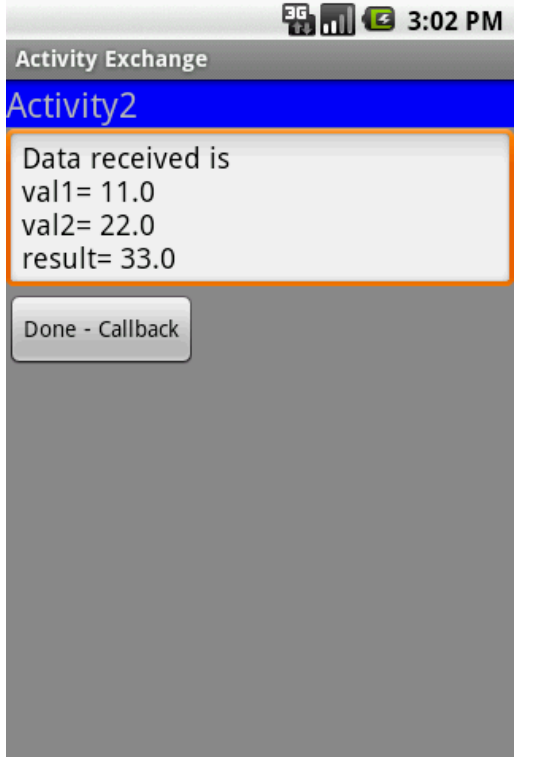

<?xml version=*"1.0" encoding="utf-8"?>* <LinearLayout xmlns:android=*"http://schemas.android.com/apk/res/android"* android:orientation=*"vertical"*  android:layout\_width=*"fill\_parent"* android:layout\_height=*"fill\_parent"*  android:background=*"#ff888888">*

<TextView

android:text=*"Activity2"* android:textSize=*"22sp"* android:background=*"#ff0000ff"*  android:layout\_width=*"fill\_parent"* android:layout\_height=*"wrap\_content" />*

<EditText

android:text=*"Data reveived..."*  android:id=*"@+id/etDataReceived"* android:layout\_width=*"fill\_parent"*  android:layout\_height=*"wrap\_content" />*

<Button

android:text=*"Done - Callback"*  android:id=*"@+id/btnDone"* android:layout\_width=*"wrap\_content"*  android:layout\_height=*"wrap\_content" />*

</LinearLayout>

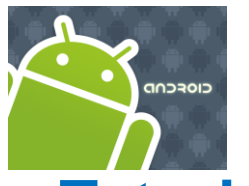

# Intents

#### **Tutorial 1. Activity Excahange Step3. Activity1**. After clicking the button data, from UI is put in a bundle and sent to Activity2. A listener remains alert waiting for results to come from the called

```
activity. package cis493.matos.intent2b;
// Activity1: get two input values from user, put them in a bumble. call Activity2 to add the two numbers, show result
import ...;
                                                                                                                                                       EN CO 3:11 PM
                                                                                                                                           ctivity Exchange
public class Activity1 extends Activity {
                                                                                                                                           ctivity1
     EditText txtVal1;
     EditText txtVal2;
     TextView lblResult;
                                                                                                                                           Second value (a positive integer)
     Button btnAdd; 
                                                                                                                                          Add Values
     @Override
                                                                                                                                           um is.
     public void onCreate(Bundle savedInstanceState) {
         super.onCreate(savedInstanceState);
         setContentView(R.layout.main1);
         txtVal1 = (EditText)findViewById(R.id.EditText01);
         txtVal2 = (EditText)findViewById(R.id.EditText02);
         lblResult = (TextView) findViewById(R.id.TextView01);
         btnAdd = (Button) findViewById(R.id.btnAdd);
         btnAdd.setOnClickListener(new OnClickListener() {
          @Override
          public void onClick(View v) {
              // get values from the UI
              Double v1 = Double.parseDouble(txtVal1.getText().toString());
              Double v2 = Double.parseDouble(txtVal2.getText().toString());
              // create intent to call Activity2
              Intent myIntentA1A2 = new Intent (Activity1.this, Activity2.class);
              // create a container to ship data
              Bundle myData = new Bundle();
              // add <key,value> data items to the container
              myData.putDouble("val1", v1);
              myData.putDouble("val2", v2);
              // attach the container to the intent
              myIntentA1A2.putExtras(myData);
              // call Activity2, tell your local listener to wait for response
              startActivityForResult(myIntentA1A2, 101);
          }
       });
     }//onCreate
```
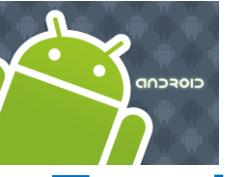

## Intents

#### **Tutorial 1. Activity Excahange** *cont.*

**Step3. Activity1.** After clicking the button data, from UI is put in a bundle and sent to Activity2. A listener remains alert waiting for results to come from the called

```
activity.
      //////////////////////////////////////////////////////////////////////////////
                                                                                                                                         ED 10 3:11 PM
      // local listener receiving callbacks from other activities
                                                                                                                               tivity1
    @Override
                                                                                                                               ter first value (a signed double)
    protected void onActivityResult(int requestCode, int resultCode, Intent data) {
                                                                                                                              Second value (a positive integer)
       super.onActivityResult(requestCode, resultCode, data);
                                                                                                                              Add Values
       try {
                                                                                                                              um is..
          if ((requestCode == 101 ) && (resultCode == Activity.RESULT_OK)){
             Bundle myResults = data.getExtras();
             Double vresult = myResults.getDouble("vresult");
             lblResult.setText("Sum is " + vresult);
          }
       }
       catch (Exception e) {
          lblResult.setText("Problems - " + requestCode + " " + resultCode);
       }
    }//onActivityResult
 }//Activity1
```
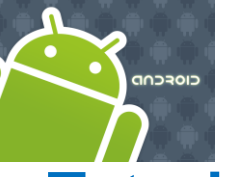

## Intents

#### **Tutorial 1. Activity Excahange** *cont.*

**Step4.** Activity2. Called from Activity1. Extracts input data from the bundle attached to the intent. Performs local computation. Adds result to bundle. Returns

```
OK signal. package cis493.matos.intent2b;
                                                                                      // return sending an OK signal to calling activity
                                                                                      setResult(Activity.RESULT_OK, myLocalIntent);
import . . .;
                                                                                      // experiment: remove comment
public class Activity2 extends Activity implements OnClickListener{
                                                                                      // finish();
   EditText dataReceived;
   Button btnDone;
                                                                                   }//onCreate
   @Override
                                                                                   @Override
   protected void onCreate(Bundle savedInstanceState) {
                                                                                   public void onClick(View v) {
       super.onCreate(savedInstanceState);
                                                                                           // close current screen - terminate Activity2
                                                                                         finish();
       setContentView(R.layout.main2);
                                                                                   }//onClick
                                                                                                                                                      ED 10 3:11 PM
       dataReceived = (EditText) findViewById(R.id.etDataReceived);
                                                                                                                                           ctivity1
       btnDone = (Button) findViewById(R.id.btnDone);
                                                                               }//Activity2btnDone.setOnClickListener(this);
                                                                                                                                          Enter first value (a signed double)
                                                                                                                                          Second value (a positive integer)
       // pick call made to Activity2 via Intent
       Intent myLocalIntent = getInternet();
                                                                                                                                          Add Values
                                                                                                                                           um is..
       // look into the bundle sent to Activity2 for data items
       Bundle myBundle = myLocalIntent.getExtras();
       Double v1 = myBundle.getDouble("val1");
       Double v2 = myBundle.getDouble("val2");
      // operate on the input data
      Double vResult = v1 + v2;
      // for illustration purposes. show data received & result
       dataReceived.setText("Data received is \n"
             + "val1= " + v1 + "\nval2= " + v2 
             + "\n\nresult= " + vResult);
       // add to the bundle the computed result 
       myBundle.putDouble("vresult", vResult);
      // attach updated bumble to invoking intent
       myLocalIntent.putExtras(myBundle);
```
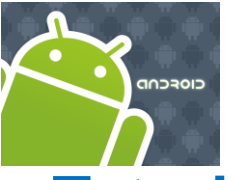

## Intents

#### **Tutorial 1. Activity Excahange** *cont.*

**Step5.** Update the application's manifest. Add new <activity> tag for "Activity2"

```
<?xml version="1.0" encoding="utf-8"?>
<manifest xmlns:android="http://schemas.android.com/apk/res/android"
       package="cis493.matos.intent2b"
       android:versionCode="1"
       android:versionName="1.0">
     <application android:icon="@drawable/icon" android:label="@string/app_name">
         <activity android:name=".Activity1"
                  android:label="@string/app_name">
             <intent-filter>
                 <action android:name="android.intent.action.MAIN" />
                 <category android:name="android.intent.category.LAUNCHER" />
             </intent-filter>
         </activity>
         <activity 
             android:name=".Activity2"> 
         </activity>
     </application>
     <uses-sdk android:minSdkVersion="4" />
</manifest>
                                              add
```
**EN CO** 3:11 PM

Second value (a positive integer)

Add Values im is.

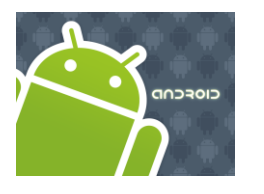

## Intents

*This example is similar to previous. You may want to skip it.*

54

54

**Tutorial 2**: : Activity1 invokes Activity2 using an Intent. A bundle conating a set of different **data types** is sent back-and-forth between both activities (see

12IntentDemo3.zip).

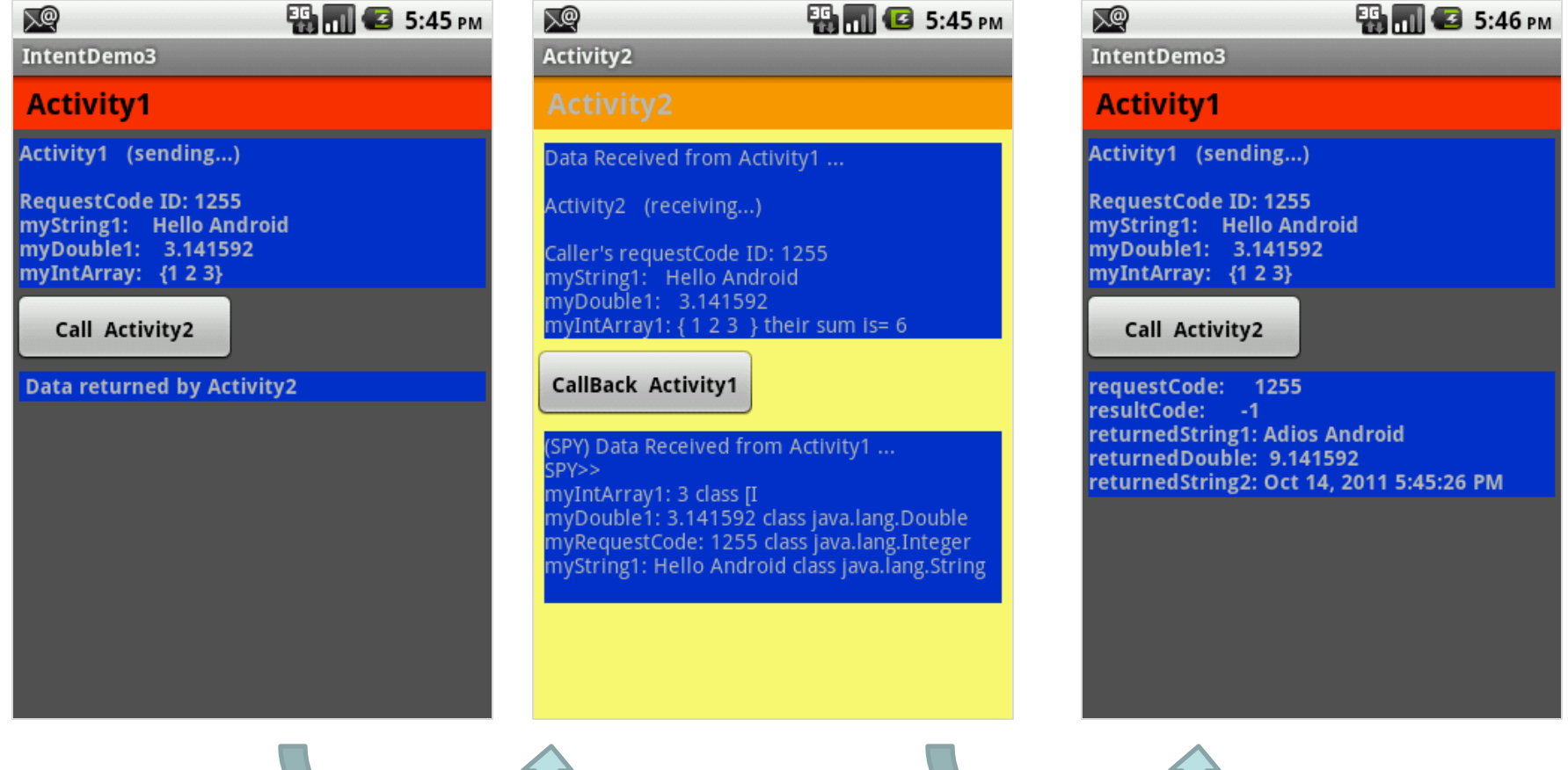

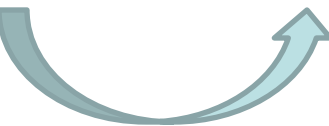

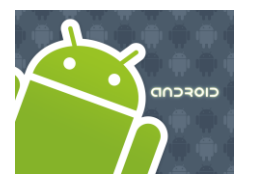

### Intents

#### **Tutorial 2** : Activity1 invokes Activity2 using an Intent. A bundle conating a set of different **data types** is sent back-and-forth between both activities

```
(see 12IntentDemo3.zip).<br>(see 12IntentDemo3.zip) a user-defined sub-activity sending and receiving results from the sub-activity
package cis493.intents3;
import . . .;
public class Activity1 extends Activity {
   TextView label1;
   TextView label1Returned;
   Button btnCallActivity2;
   // arbitrary interprocess communication ID (just a nickname!)
   private final int IPC_ID = (int) (10001 * Math.random());
                                                                                                                      ED MILE 5:45 PM
                                                                                                        又
   @Override
                                                                                                        IntentDemo3
   public void onCreate(Bundle savedInstanceState) {
                                                                                                        Activity1
      super.onCreate(savedInstanceState);
                                                                                                        Activity1 (sending...
      try {
                                                                                                         equestCode ID: 1255
         setContentView(R.layout.main);
                                                                                                         ystring1: Hello Android
                                                                                                         nyDouble1: 3.141592
        label1 = (TextView) findViewById(R.id.label1);
                                                                                                         yIntArray: {1 2 3}
        label1Returned = (TextView) findViewById(R.id.label1Returned);
                                                                                                          Call Activity2
        btnCallActivity2 = (Button) findViewById(R.id.btnCallActivity2);
                                                                                                         Data returned by Activity2
        btnCallActivity2.setOnClickListener(new Clicker1());
        // for demonstration purposes- show in top label
        label1.setText("Activity1 (sending...) \n\n"
              + "RequestCode ID: " + IPC ID + "\n"
              + "myString1: Hello Android" + "\n"
              + "myDouble1: 3.141592 " + "\n"
              + "myIntArray: {1 2 3} ");
      } catch (Exception e) {
        Toast.makeText(getBaseContext(), e.getMessage(), Toast.LENGTH_LONG).show();
                                                                                                                        55
      }
                                                                                                                         55
   }// onCreate
```
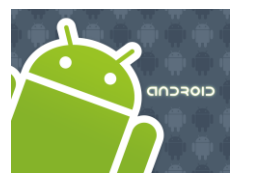

### Intents

**Tutorial 2** : Activity1 invokes Activity2 using an Intent. A bundle conating a set of different **data types** is sent back-and-forth between both activities

```
private class Clicker1 implements OnClickListener {
(see 12IntentDemo3.zip).public void onClick(View v) {
        try {
           // create an Intent to talk to Activity2
           Intent myIntentA1A2 = new Intent(Activity1.this,
                                Activity2.class);
           // prepare a Bundle and add the data pieces to be sent
           Bundle myData = new Bundle();
           myData.putInt("myRequestCode", IPC_ID);
           myData.putString("myString1", "Hello Android");
           myData.putDouble("myDouble1", 3.141592);
           int [] myLittleArray = { 1, 2, 3 };
           myData.putIntArray("myIntArray1", myLittleArray);
           // bind the Bundle and the Intent that talks to Activity2
           myIntentA1A2.putExtras(myData);
           // call Activity2 and wait for results
           startActivityForResult(myIntentA1A2, IPC ID);
        } catch (Exception e) {
           Toast.makeText(getBaseContext(), e.getMessage(),Toast.LENGTH_LONG).show();
        }
      }// onClick
   }// Clicker1
```
56

56

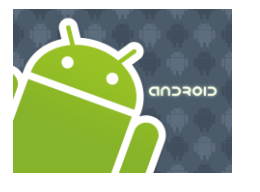

### Intents

#### **Tutorial 2** : Activity1 invokes Activity2 using an Intent. A bundle conating a set of different **data types** is sent back-and-forth between both activities

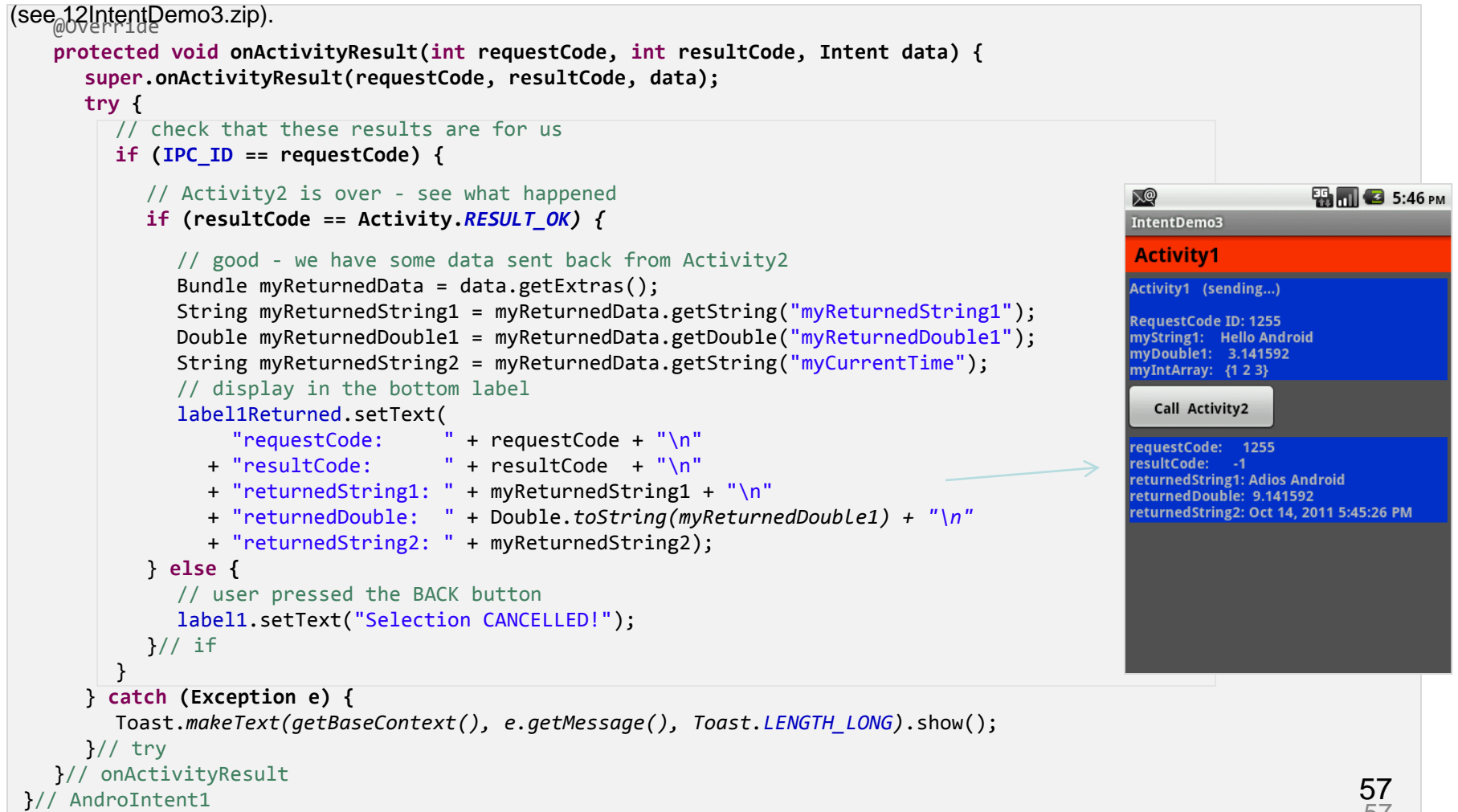

57

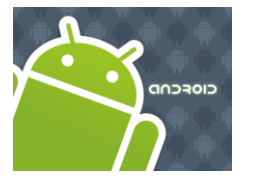

### Intents

#### **Tutorial 2**: Activity2 is called to cooperate with Activity1. Data is transferred in a bundle

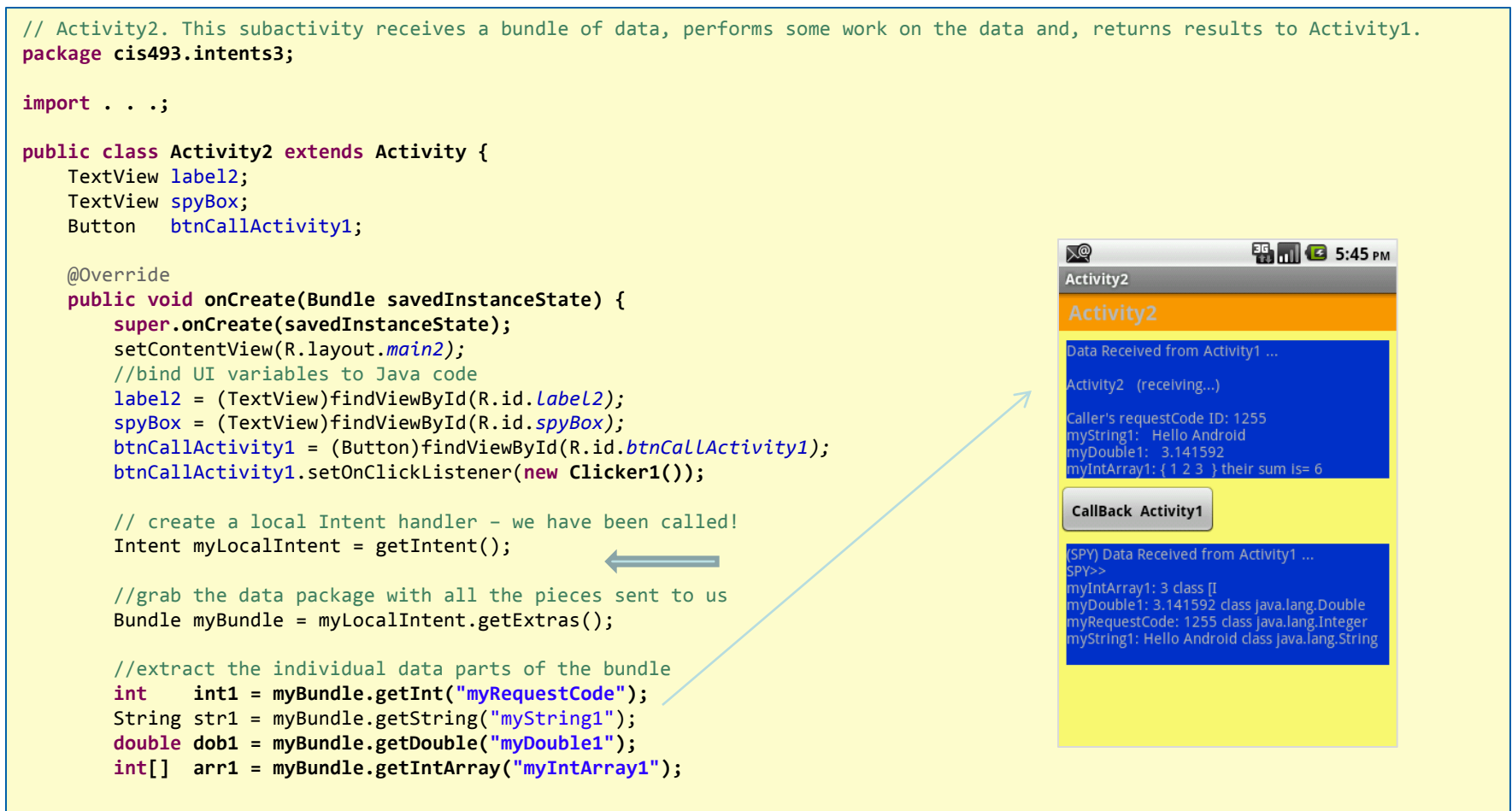

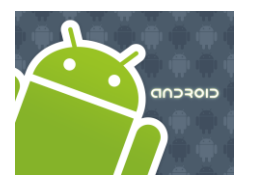

### Intents

#### **Tutorial 2**: Activity2 is called to cooperate with Activity1. Data is transferred in a

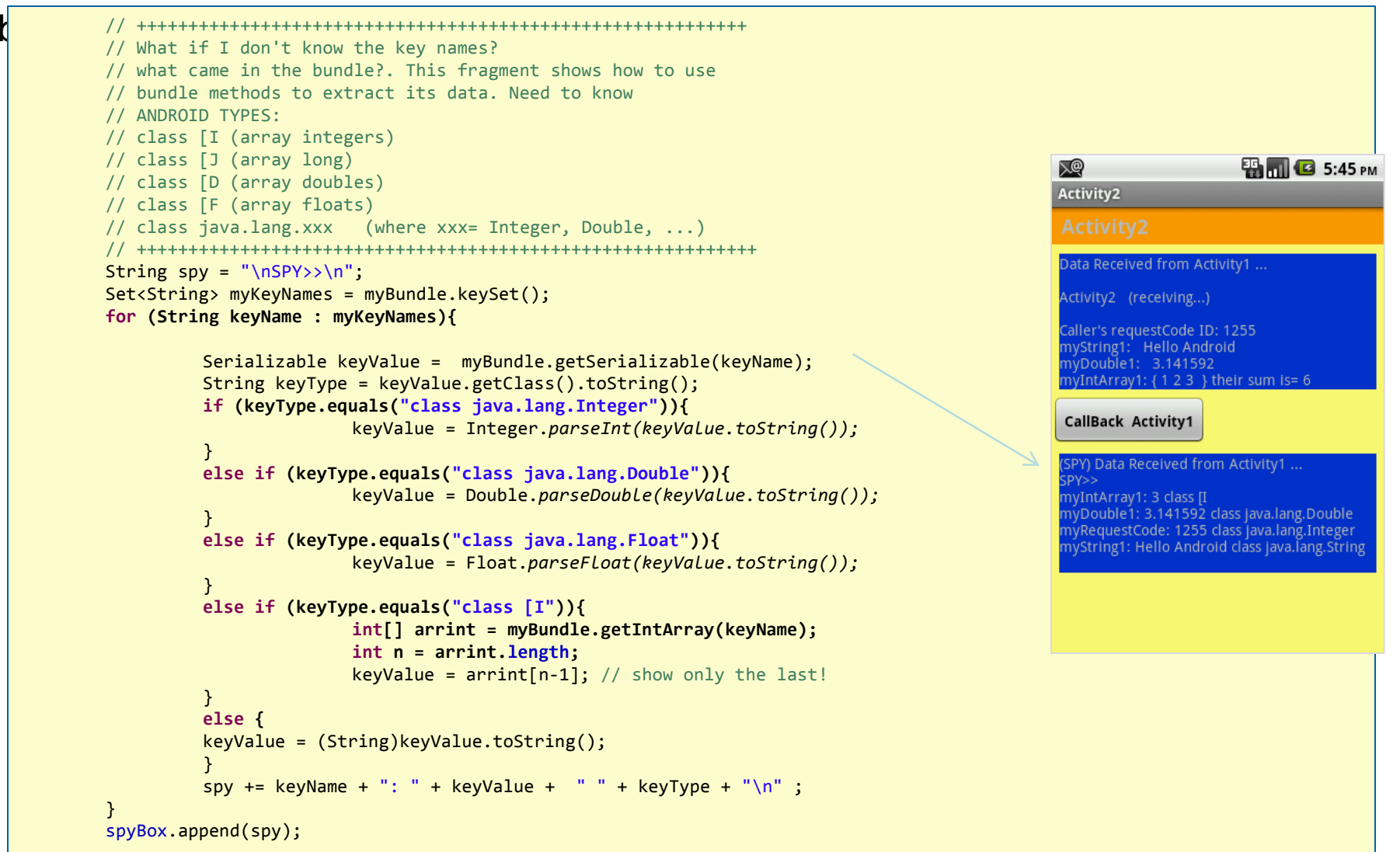

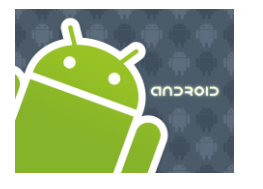

### Intents

**Tutorial 2**: Activity2 is called to cooperate with Activity1. Data is transferred in a

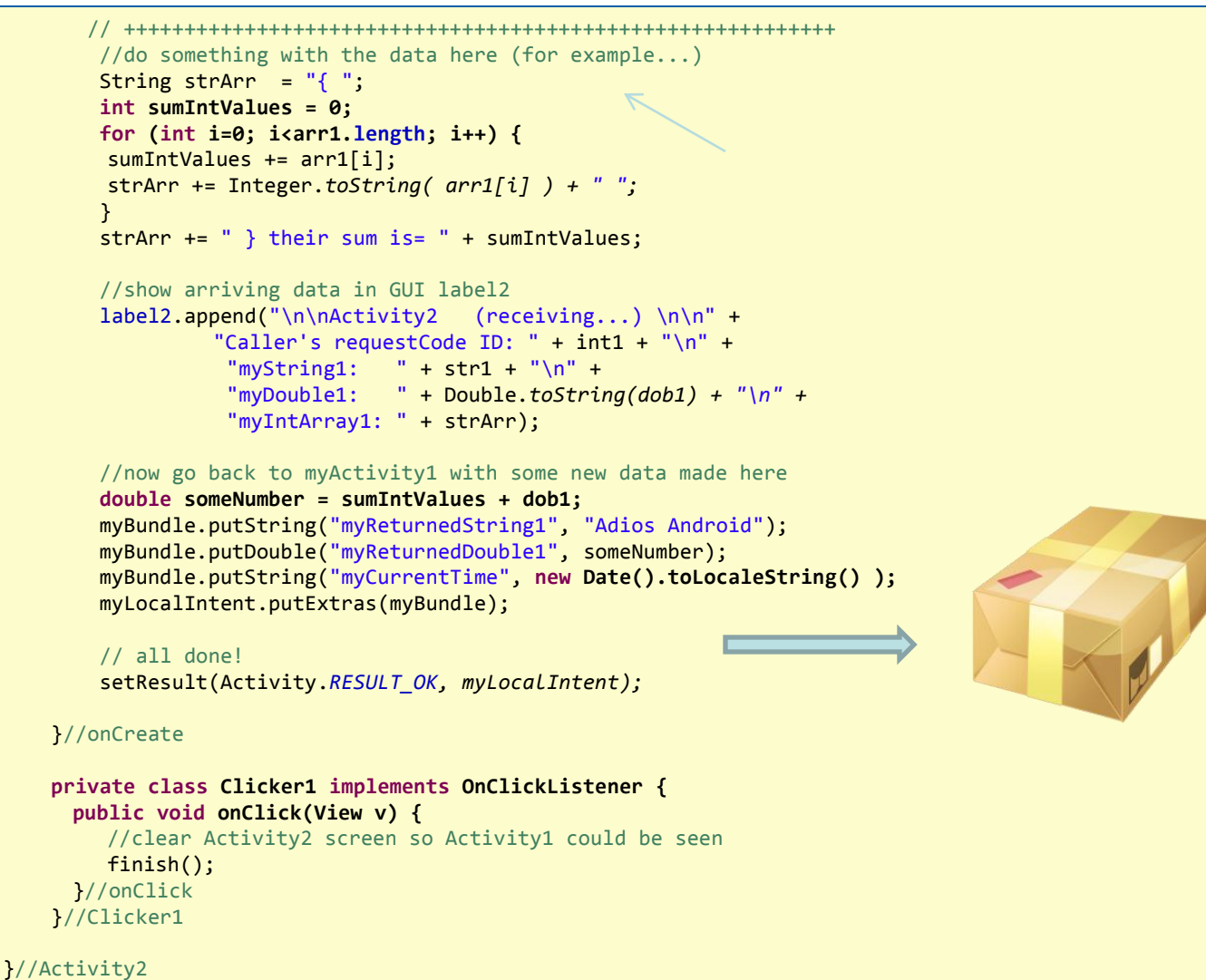

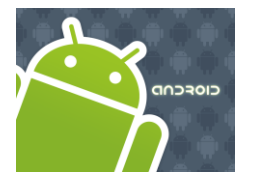

### Intents

#### **Tutorial 2:** Activity2 is called to cooperate with Activity1. Data is transferred in a bundle **Layout: main.xml**

```
<?xml version="1.0" encoding="utf-8"?>
<LinearLayout
android:id="@+id/linLayout"
android:layout_width="fill_parent"
android:layout_height="fill_parent"
android:orientation="vertical"
xmlns:android="http://schemas.android.com/apk/res/android" 
</TextView>
android:background="#ff555555">
<TextView
android:id="@+id/caption1"
android:layout_width="fill_parent"
android:layout_height="wrap_content"
android:background="#ffff3300"
android:padding="4sp"
android:text=" Activity1 "
android:textSize="20px"
android:textStyle="bold"
android:textColor="#ff000000"
\mathbf{v}</TextView>
<TextView
android:id="@+id/widget107"
android:layout_width="fill_parent"
android:layout_height="2sp"
\mathbf{v}</TextView>
<TextView
android:id="@+id/label1"
                                                            android:layout_width="fill_parent"
                                                            android:layout_height="wrap_content"
                                                            android:background="#ff0033cc"
                                                            android:text="Data to be sent to SubActivity:"
                                                            android:layout_margin="4dip" 
                                                            android:textStyle="bold|normal">
                                                            <Button
                                                            android:id="@+id/btnCallActivity2"
                                                            android:layout_width="149px"
                                                            android:layout_height="wrap_content"
                                                            android:text="Call Activity2"
                                                            android:textStyle="bold"
                                                            android:padding="6sp"
                                                            >
                                                            </Button>
                                                            <TextView
                                                            android:id="@+id/label1Returned"
                                                            android:layout_width="fill_parent"
                                                            android:layout_height="wrap_content"
                                                            android:background="#ff0033cc"
                                                            android:text=" Data returned by Activity2"
                                                            android:layout_margin="4dip" 
                                                            android:textStyle="bold|normal">
                                                            </TextView>
                                                            </LinearLayout>
```
61

61

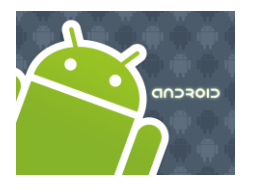

### Intents

#### **Tutorial 2:** Activity2 is called to cooperate with Activity1. Data is transferred in a bundle **Layout: main2.xml**

```
<?xml version="1.0" encoding="utf-8"?>
<LinearLayout
android:id="@+id/linearLayout"
android:layout_width="fill_parent"
android:layout_height="fill_parent"
android:orientation="vertical"
xmlns:android="http://schemas.android.com/apk/res/android" 
<Button
android:background="#ffffff77">
<TextView
android:layout_width="fill_parent"
android:layout_height="wrap_content"
android:background="#ffff9900"
android:padding="4sp"
android:text=" Activity2"
android:textSize="20px"
android:textStyle="bold"
>
</TextView>
<TextView
android:id="@+id/widget107"
android:layout_width="fill_parent"
android:layout_height="2sp"
>
</TextView>
<TextView
android:id="@+id/label2"
android:layout_width="fill_parent"
                                                           android:layout_height="wrap_content"
                                                           android:background="#ff0033cc"
                                                           android:text="Data Received from Activity1 ..."
                                                           android:textStyle="normal"
                                                           android:layout_margin="7dip">
                                                            </TextView>
                                                           android:id="@+id/btnCallActivity1"
                                                           android:layout_width="149px"
                                                           android:layout_height="wrap_content"
                                                           android:padding="6sp"
                                                           android:text="CallBack Activity1"
                                                           android:textStyle="bold"
                                                            \geq</Button>
                                                            <TextView
                                                           android:id="@+id/spyBox"
                                                           android:layout_width="fill_parent"
                                                           android:layout_height="wrap_content"
                                                           android:background="#ff0033cc"
                                                           android:text="(SPY) Data Received from Activity1 ..."
                                                           android:textStyle="normal"
                                                           android:layout_margin="7dip">
                                                            </TextView>
                                                           </LinearLayout>
```
62

62

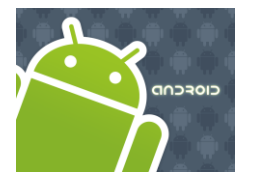

### Intents

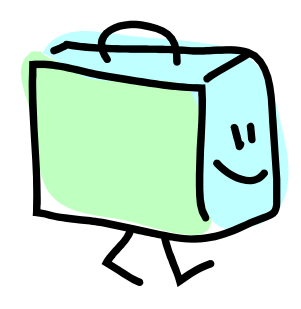

#### **Appendix A. Bundling Complex Objects**

Extending Tutorial2 to allow Activity1 to create a local object and pass it to Activity2 into the IPC bundle as serialized data.

**Step 1**. Create an Object. Make sure it implements **Serializable** interface.

```
package cis493.intents3;
import java.io.Serializable;
public class Person implements Serializable {
           private static final long serialVersionUID = 1L;
           private String firstName;
           private String lastName;
           public Person(String firstName, String lastName) {
                      super();
                      this.firstName = firstName;
                      this.lastName = lastName;
           }
           public String getFullName() {
                      return firstName + " " + lastName;
           }
}//Person
```
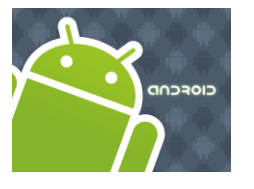

## Intents

#### **Appendix A. Bundling Complex Objects**

Extending Tutorial2 to allow Activity1 to create a local object and pass it to Activity2 into the IPC bundle as serialized data.

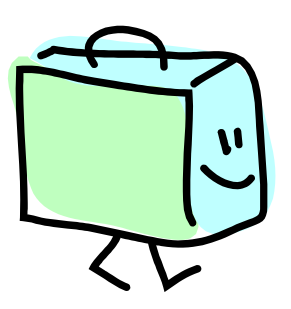

**Step 2.** Modify Activity1. Create an instance of the Person class and add it to the bundle using the method *putSerializable* (*key, object*);

```
// prepare a Bundle and add the data pieces to be sent
Bundle myData = new Bundle();
. . .
// creating an object and passing it into the bundle
Person p1 = new Person("Maria", "Macarena");
myData.putSerializable("person", p1);
// bind the Bundle and the Intent that talks to Activity2
myIntentA1A2.putExtras(myData);
// call Activity2 and wait for results
startActivityForResult(myIntentA1A2, IPC_ID);
```
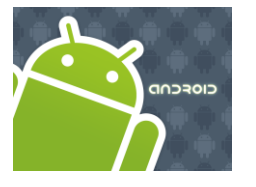

## Intents

#### **Appendix A. Bundling Complex Objects**

Extending Tutorial2 to allow Activity1 to create a local object and pass it to Activity2 into the IPC bundle as serialized data.

**Step 3.** Modify Activity2. Capture the instance of the Person class using the method *getSerializable* (*key*);

```
// create a local Intent handler – we have been called!
Intent myLocalIntent = getInternet();
 //grab the data package with all the pieces sent to us
 Bundle myBundle = myLocalIntent.getExtras();
 //extract the individual data parts of the bundle 
 . . .
 Person p = (Person) myBundle.getSerializable("person");
 String pval = p.getFullName();
  . . .
```
**Note**: The object person has a complex class type received as:

#### class packageName.Person

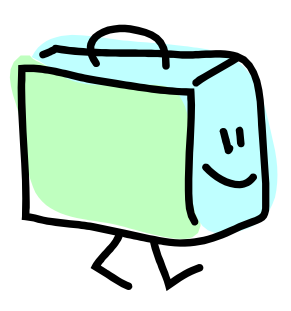

**EA MILE** 8:19 PM

#### **Activity2** Data Received from Activity1 ... Activity2 (receiving...) Caller's requestCode ID: 562 myString1: Hello Android myDouble1: 3.141592 myIntArray1: { 1 2 3 } their sum is= 6 person obj: Maria Macarena **CallBack Activity1** SPY) Data Received from Activity1 ... myIntArray1: 3 class [I] erson: cis493.intents3.Person@44f5efb8 class :is493.intents3.Person myString1: Hello Android class java.lang.String myDouble1: 3.141592 class java.lang.Double myRequestCode: 562 class java.lang.Integer

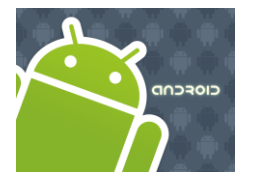

## Intents

#### **Starting Activities and Getting Results**

The **startActivity(Intent)** method is used to start a new activity, which will be placed at the top of the activity stack. The caller however continues to execute in its own thread.

Sometimes you want to get a result back from the called sub-activity when it ends.

For example, you may start an activity that let the user pick a person from a list of contacts; when it ends, it returns the person that was selected.

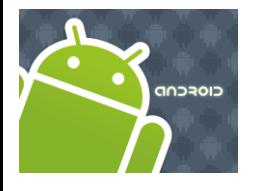

## Intents

#### **Starting Activities and Getting Results**

In order to get results back from the called activity we use the method

**startActivityForResult (** Intent, requestCodeID **)** 

Where *requestCodeID* is an arbitrary value you choose to identify the call (similar to a 'nickname').

The result sent by the sub-activity could be picked up through the listener-like asynchronous method

**onActivityResult (** requestCodeID, resultCode, Intent **)**

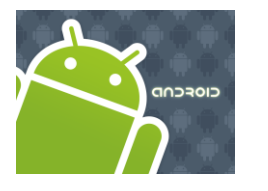

## Intents

#### **Starting Activities and Getting Results**

- Before an invoked activity exits, it can call **setResult (resultCode)** to return a termination signal back to its parent.
- It is convenient to supply a result code, which can be the standard results **Activity.RESULT\_CANCELED, Activity.RESULT\_OK,**  or any custom values.
- All of this information can be capture back on the parent's **onActivityResult** (**int** requestCodeID**, int** resultCode**, Intent** data**)**
- If a child activity fails for any reason (such as crashing), the parent activity will receive a result with the code **RESULT\_CANCELED.**

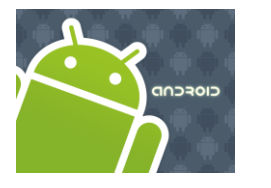

### Intents

#### **Starting Activities and Getting Results**

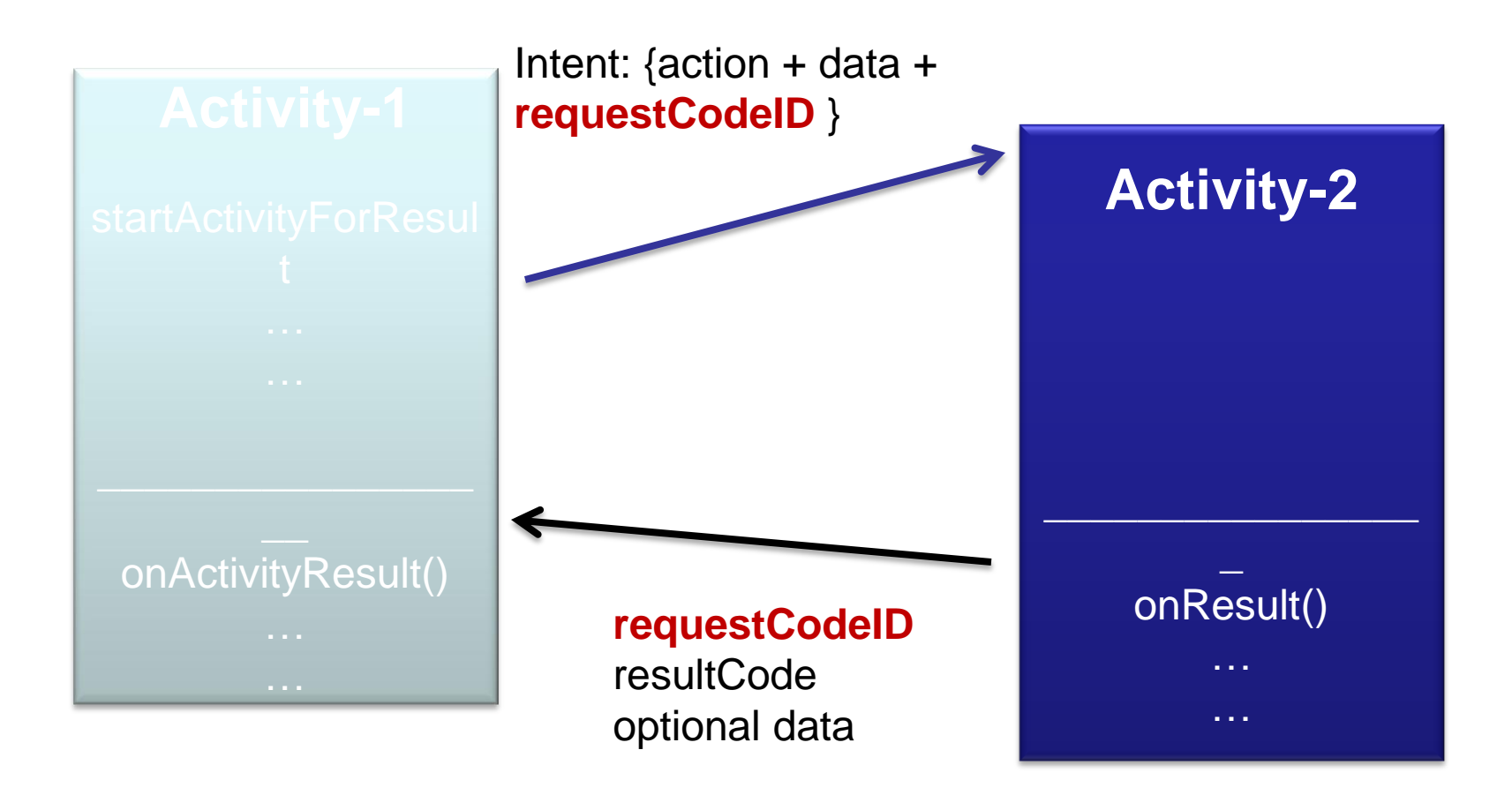

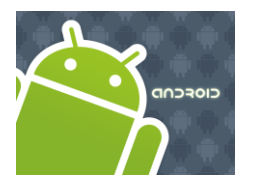

### Intents

**Example2.** Let's play golf - Call for a tee-time.

- 1. Show all contacts and pick a particular one (*Intent.ACTION\_PICK*).
- 2. For a successful interaction the main-activity accepts the returned URI identifying the person we want to call (*content://contacts/people/n*).
- 3. 'Nicely' show the selected contact's entry allowing calling, texting, emailing actions (Intent.ACTION\_VIEW).

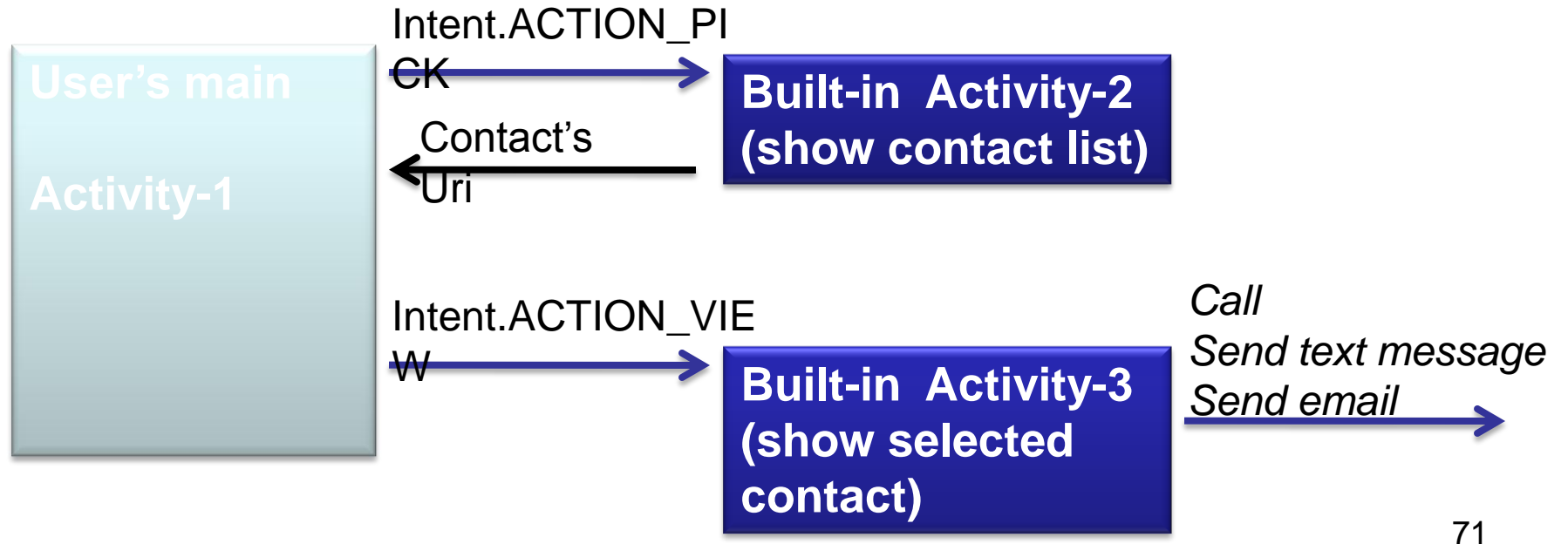

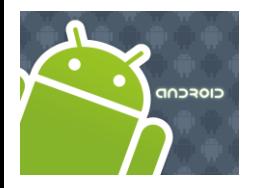

### Intents

#### **Example2**. Let"s play golf - *Call for a tee-time*.

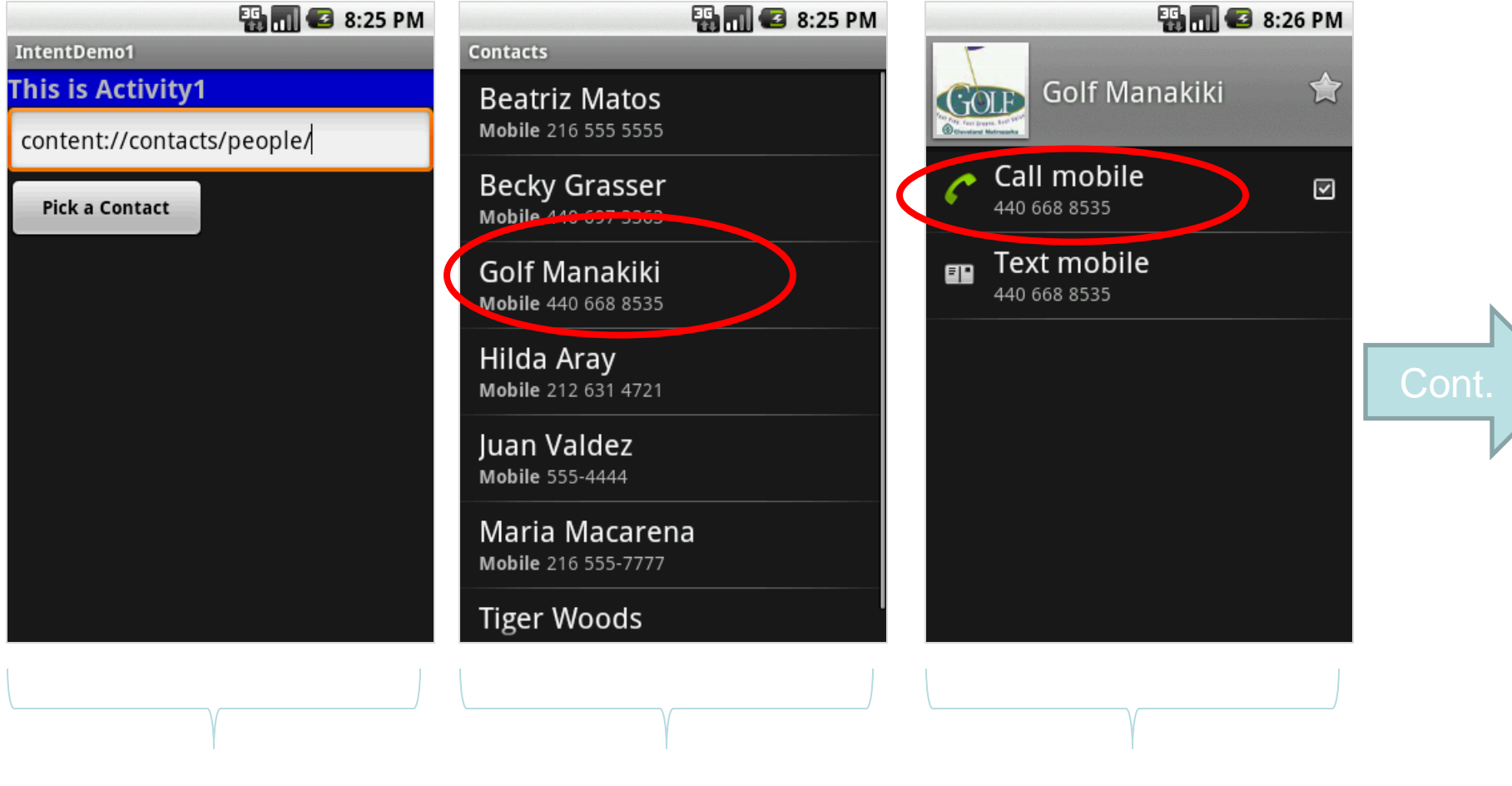

Main Activity **Intent.ACTION\_PICK** Intent.ACTION\_VIEW

72 72
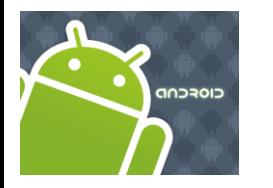

### Intents

#### **Example2 (cont.)** Let's play golf - *Call for a tee-time*

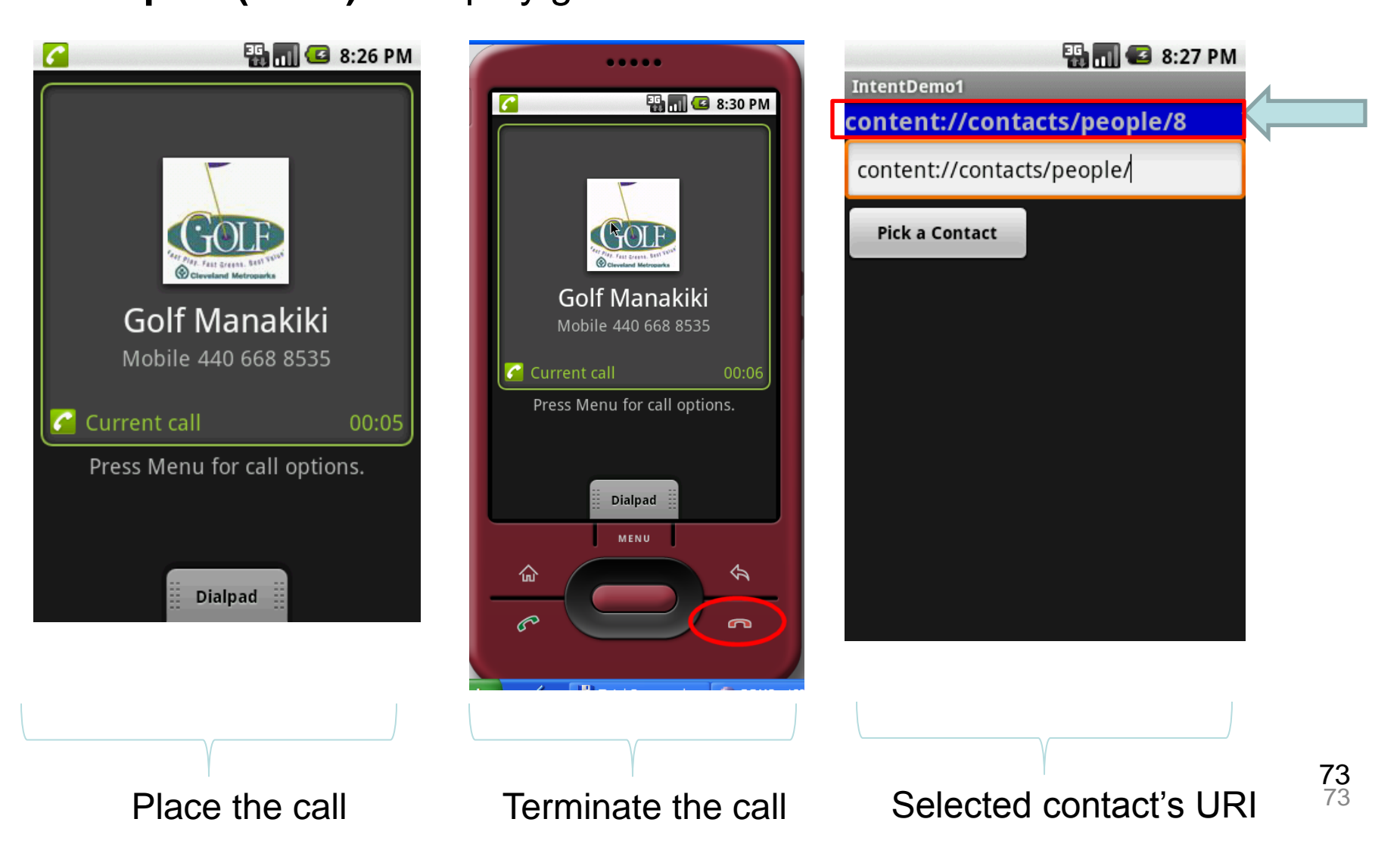

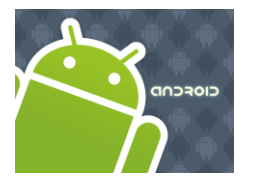

### Intents

```
//IntentDemo2_Intent: making a phone call 
//receiving results from a sub-activity
package cis493.intents;
import android.app.Activity;
import android.content.Intent;
import android.net.Uri;
import android.os.Bundle;
import android.view.View;
import android.view.View.OnClickListener;
import android.widget.*;
public class IntentDemo2 extends Activity {
     TextView label1;
     EditText text1;
     Button btnCallActivity2;
```
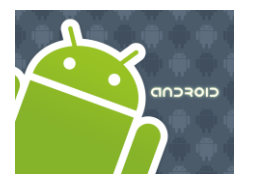

### Intents

```
@Override
    public void onCreate(Bundle savedInstanceState) {
    super.onCreate(savedInstanceState);
    try {
             setContentView(R.layout.main);
             label1 = (TextView)findViewById(R.id.label1);
             text1 = (EditText)findViewById(R.id.text1); 
             btnCallActivity2 = (Button)findViewById(R.id.btnPickContact);
             btnCallActivity2.setOnClickListener(new ClickHandler());
 }
    catch (Exception e) {
             Toast.makeText(getBaseContext(), 
             e.getMessage(), Toast.LENGTH_LONG).show();
 }
   }//onCreate
```
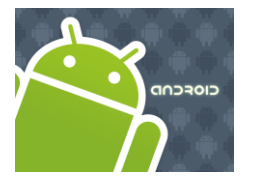

### Intents

```
private class ClickHandler implements OnClickListener {
    @Override
    public void onClick(View v) {
          try {
                  // myData refer to: content://contacts/people/ 
                  String myData = text1.getText().toString();
                  //you may also try ACTION_VIEW instead
                  Intent myActivity2 = new Intent(Intent.ACTION_PICK,
                                                    Uri.parse(myData));
                // start myActivity2.
                // Tell it that our requestCodeID (or nickname) is 222
                startActivityForResult(myActivity2, 222);
                // Toast.makeText(getApplicationContext(), 
                \frac{1}{2} \frac{1}{2} \frac{1}{2} \frac{1}{2} \frac{1}{2} \frac{1}{2} \frac{1}{2} \frac{1}{2} \frac{1}{2} \frac{1}{2} \frac{1}{2} \frac{1}{2} \frac{1}{2} \frac{1}{2} \frac{1}{2} \frac{1}{2} \frac{1}{2} \frac{1}{2} \frac{1}{2} \frac{1}{2} \frac{1}{2} \frac{1}{2} }
          catch (Exception e) {
                label1.setText(e.getMessage());
     }
     }//onClick
    }//ClickHandler
```
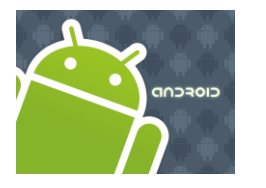

### Intents

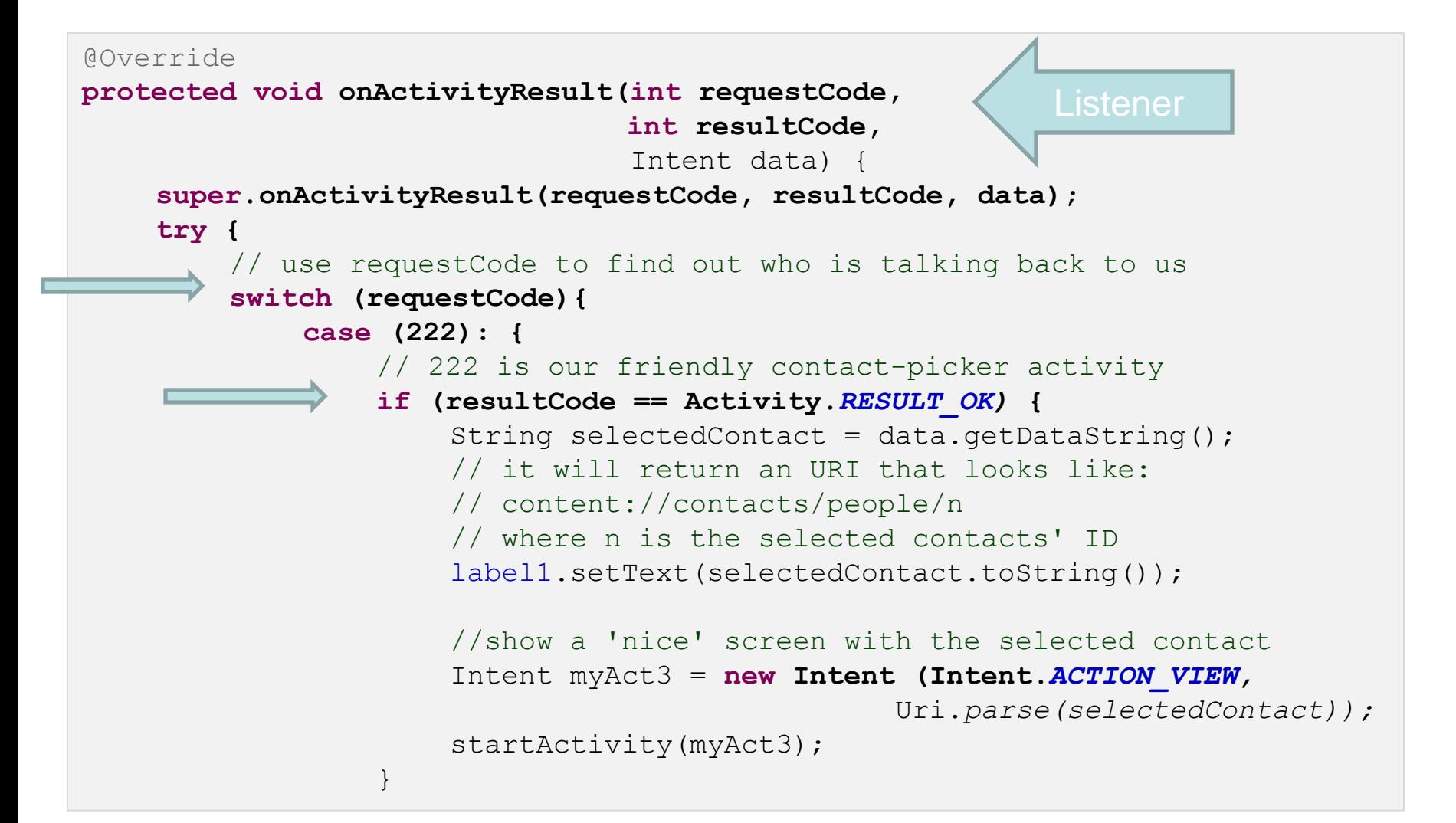

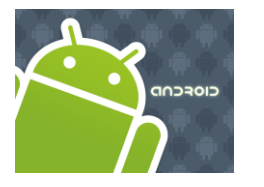

### Intents

```
else {
                      //user pressed the BACK button
                      label1.setText("Selection CANCELLED "
                                       + requestCode + " " + resultCode);
                      }
                      break;
                  }
         }//switch
    }
    catch (Exception e) {
         Toast.makeText(getBaseContext(), e.getMessage(), 
                         Toast.LENGTH_LONG).show();
    }
   }// onActivityResult
}//IntentDemo2
```
# closcop

### Intents

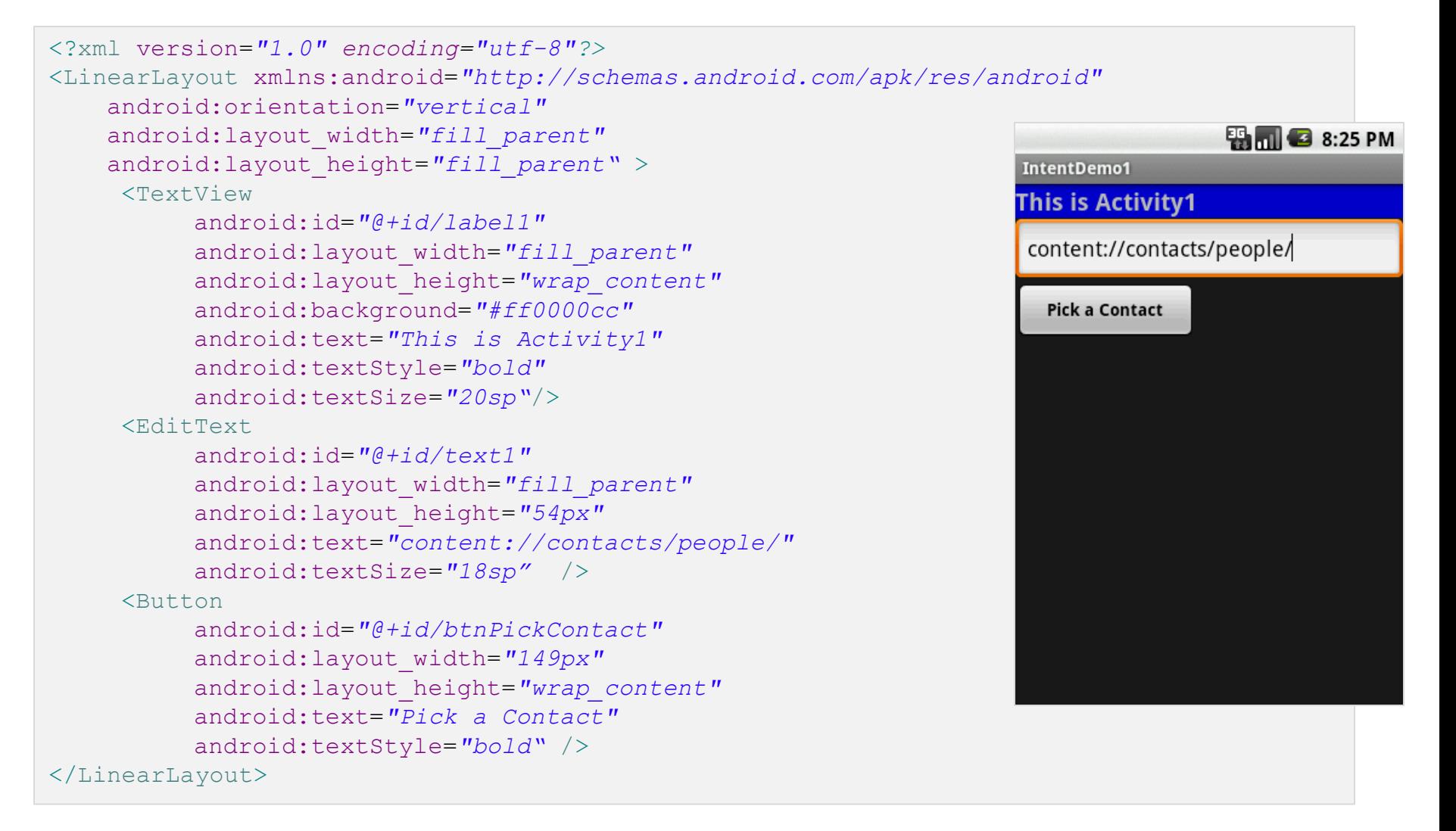

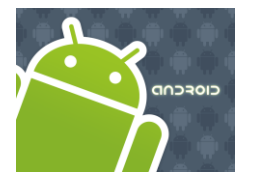

### Intents

**Example3**. Showing Pictures and Video - Calling a sub-activity, receiving

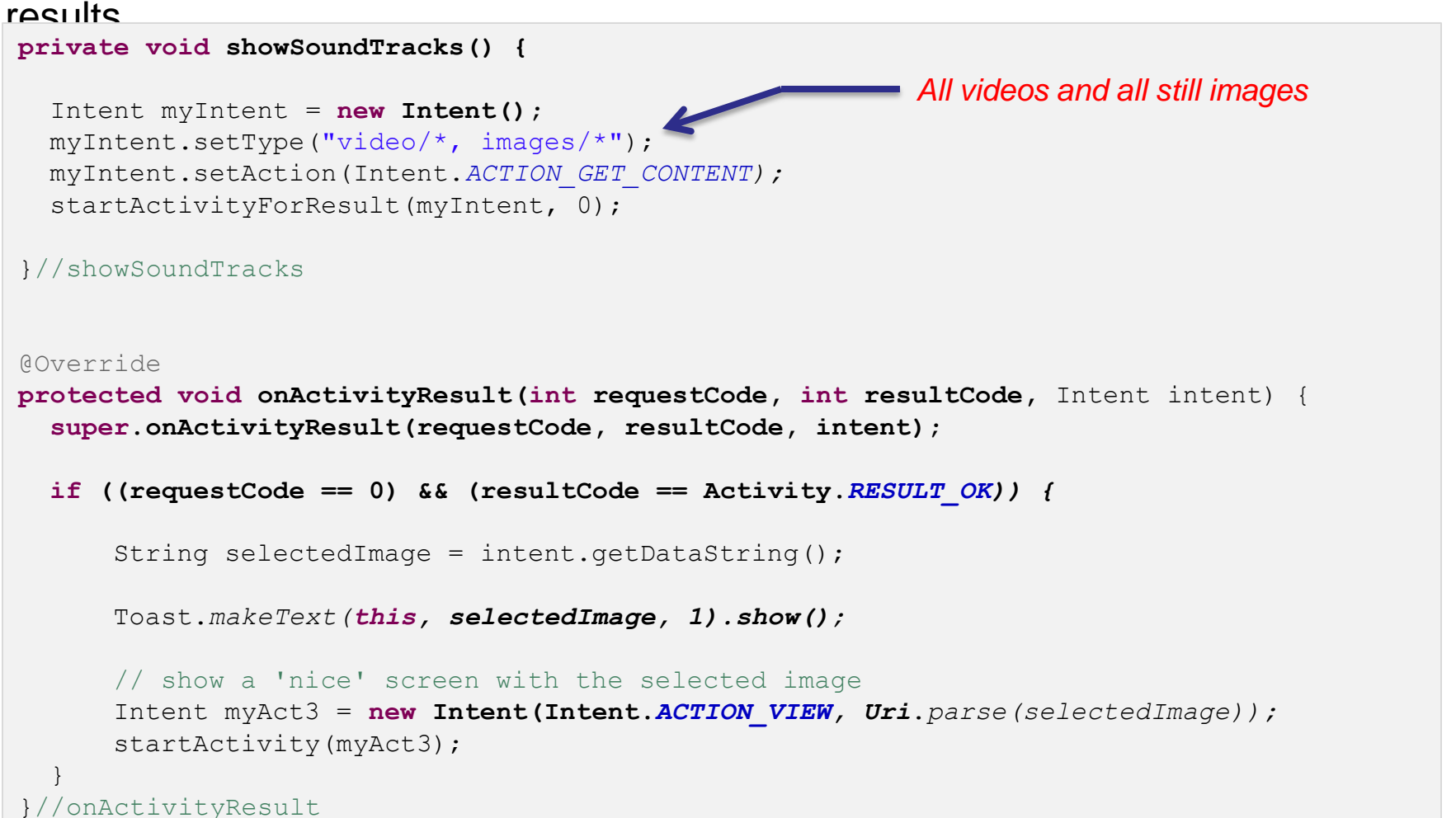

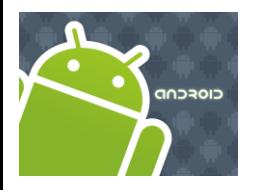

### Intents

**Example3**. Showing Pictures and Video - Calling a sub-activity, receiving results.

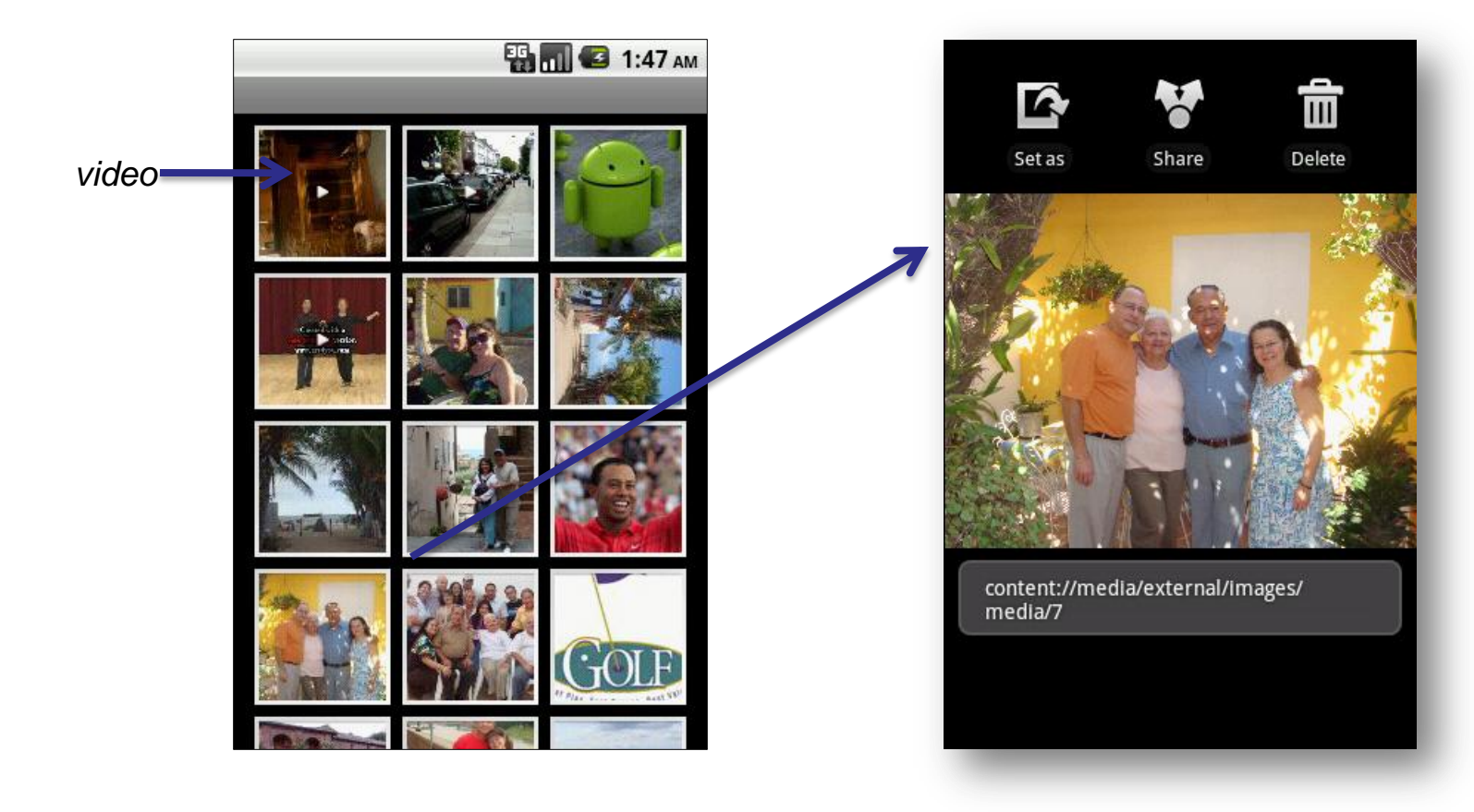

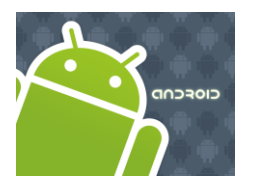

### Intents

#### **Example4**. Showing/Playing Sound Tracks - Calling a sub-activity, receiving

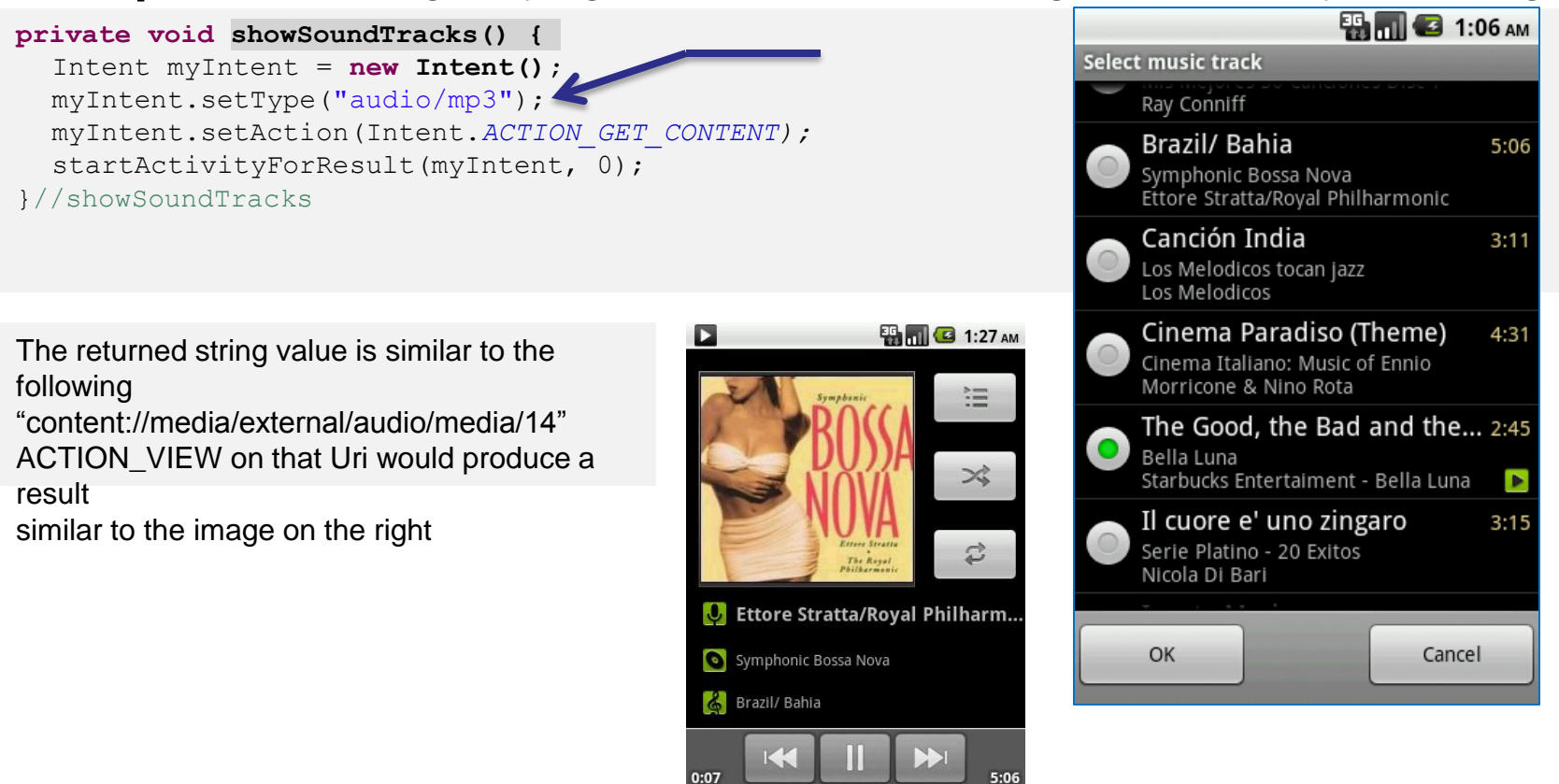

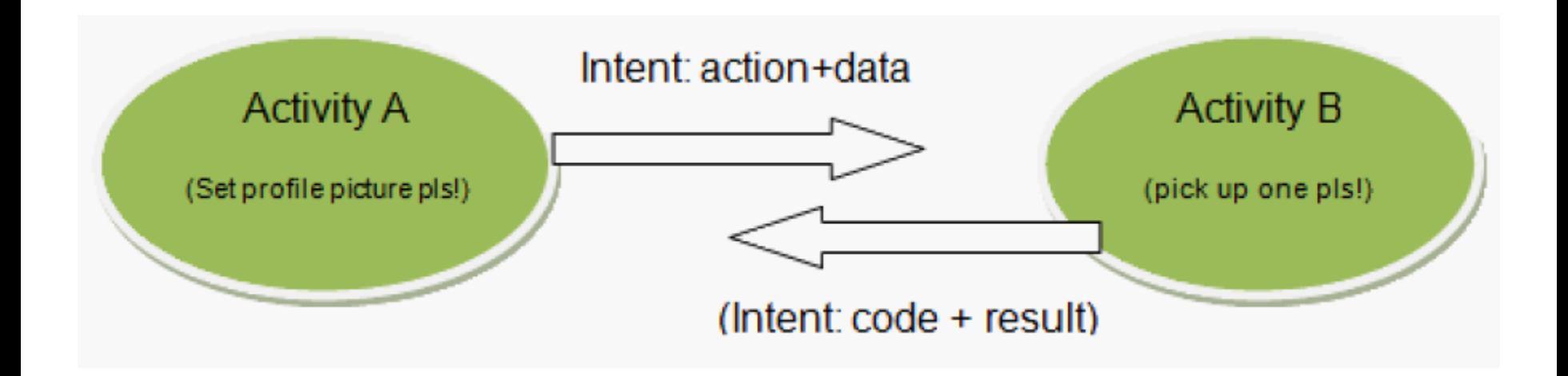

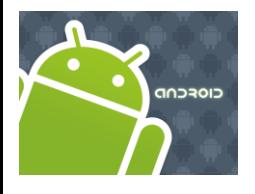

# Intent Filters

#### **INTENTS**

- Intent là một mô tả trừu tượng của 1 hành động được thực hiện.
- Là một thành phần quan trọng trong quá trình khởi tạo 1 activity.
- Thông tin chủ yếu trong intent : *action* & *data*.

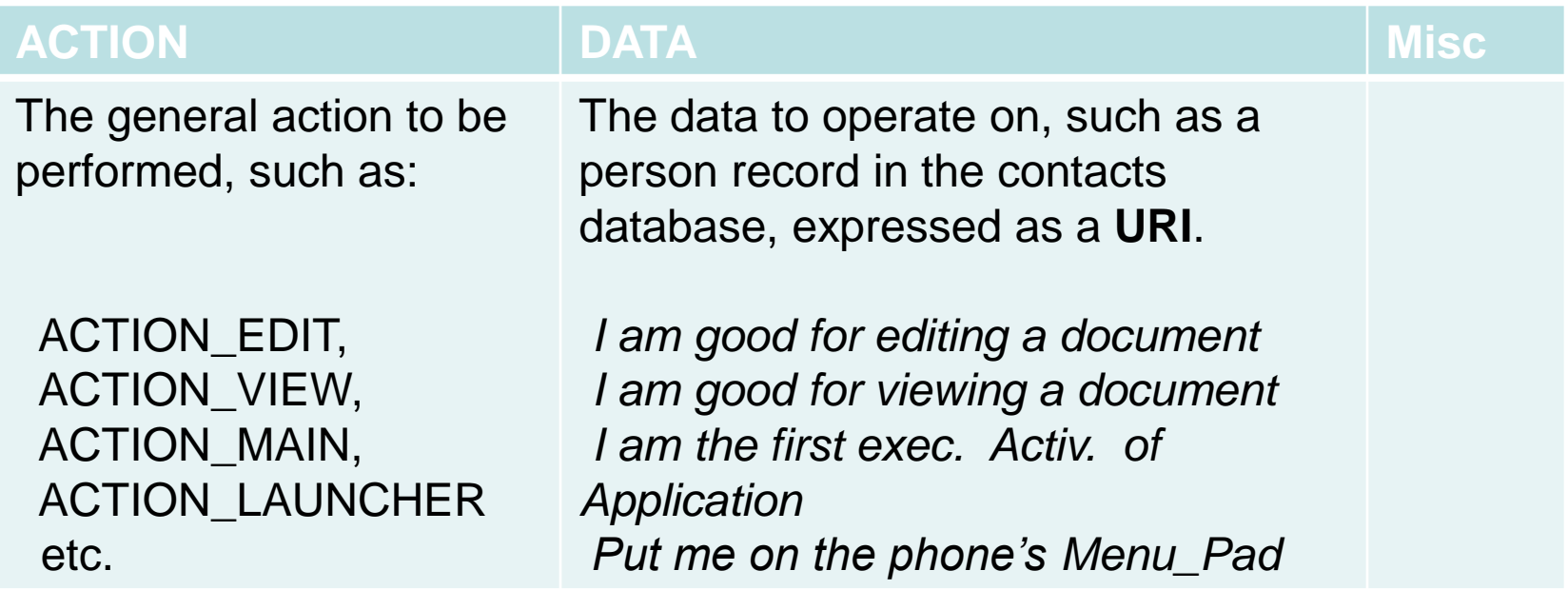

Source:<http://developer.android.com/reference/android/content/Intent.html>

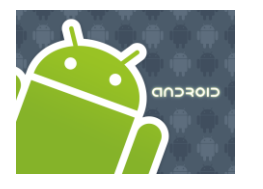

# Intent Filters

#### **Parts of a Typical Intent**

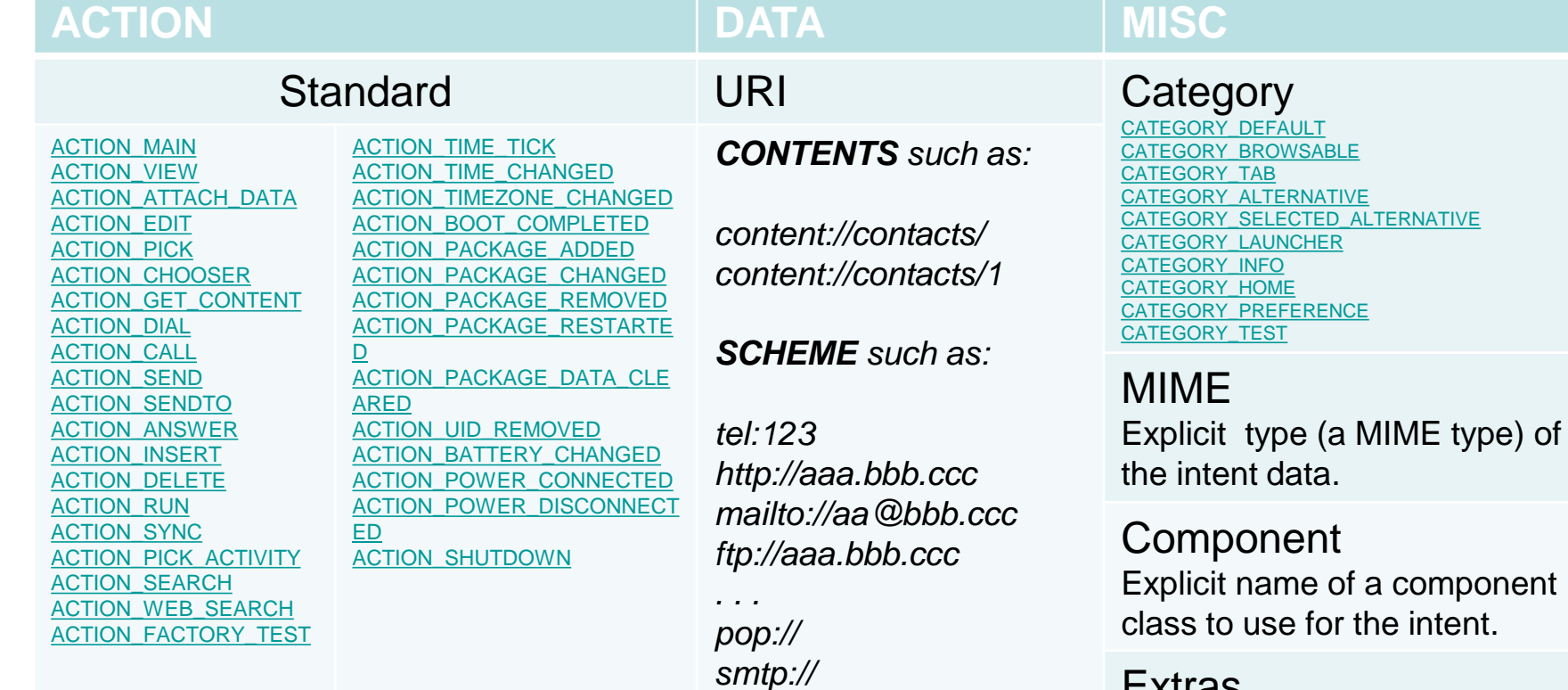

*ssl://*

**Extras** [putExtra\(String, Bundle\)](http://developer.android.com/reference/android/content/Intent.html)

Flags

# Intent Filters

#### **Aside: MIME**

CIOFCND

**" …** This set of documents, collectively called the Multipurpose Internet Mail Extensions, or MIME, redefines the format of messages to allow for

- (1) textual message bodies in character sets other than US-ASCII,
- (1) an extensible set of different formats for non-textual message bodies,
- (2) multi-part message bodies, and

(3) textual header information in character sets other than US-ASCII." **NOTE:**

Current usage of MIME describes content type in general.

**\_\_\_\_ Source:** Multipurpose Internet Mail Extensions. (MIME) Part Two: Media Types. Available at:<http://tools.ietf.org/html/rfc2046>

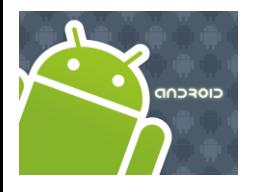

# Intent Filters

#### **Intent Resolution**

Khi intent gửi ra 1 yêu cầu, Android sẽ tím kiếm các trả lời phù hợp cho intent đó.

*Để quyết định intent nào thực hiện dưa trên mô tả của intent, và đây là cách chia intent thành 2 thành phần :*

**Intent tường minh(Explicit Intents)** dùng để nói đến một thành phần cụ thể ( [setComponent\(ComponentName\)](http://developer.android.com/reference/android/content/Intent.html) or [setClass\(Context, Class\)](http://developer.android.com/reference/android/content/Intent.html) ), 1 class cụ thể để thực hiện. Đây là 1 cách để gọi 1 activity khác thực thi.

**Intent không tường minh (Implicit Intents)** không phải là một thành phần cụ thể (1 class). Nhưng các intent này đủ thông tin, giúp hệ thống xác định thành phần nào được thực thi.

<intent-filter>

### Intent Filters

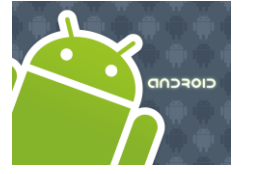

#### **Intent Resolution**

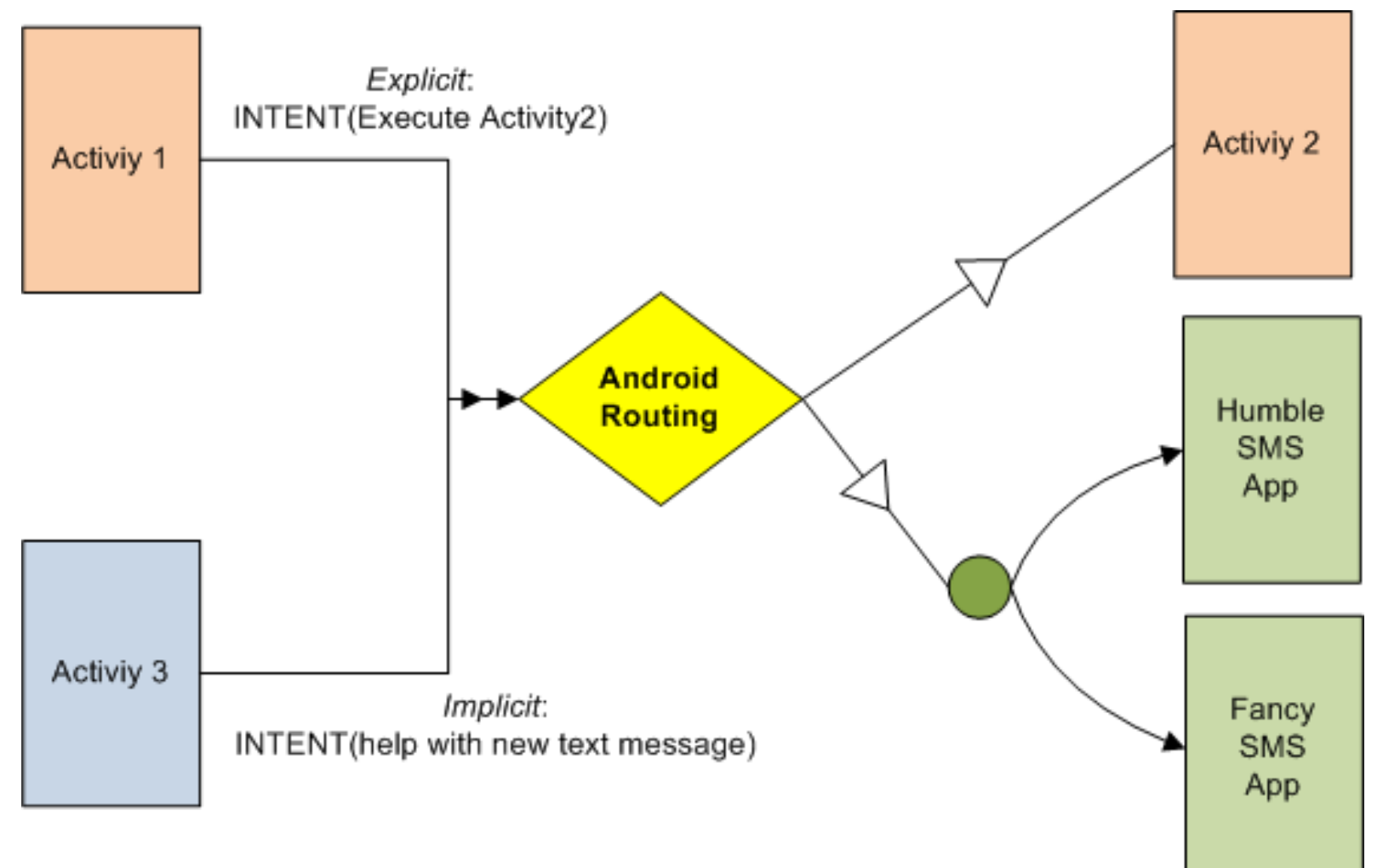

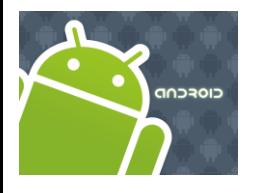

# Intent Filters

#### **Intent Resolution**

Activity3 gửi 1 yêu cầu xử lý tin nhắn vừa được gửi tới.

Giả sử người dùng đã cài đặt ứng dụng "Fancy SMS" để thay thế 1 ứng dụng có sẵn trong hệ thống "HUMBLE SMS".

Upon the arrival of the implicit Intent, Android will (somehow) tell the user:

*You have got a new text-message. I have a FANCY and a HUMBLE SMS application – which one you want me to execute? Make it a default?* 

**Choosing candidates:** For an activity to be eligible for execution it must:

- 1. Support the specified action
- 2. Support the indicated MIME type (if supplied)
- 3. Support all of the *categories* named in the intent.**\_\_\_\_\_\_\_\_\_\_\_\_\_**

*RULE OF THUMB: Your Intents should be as specific as possible*

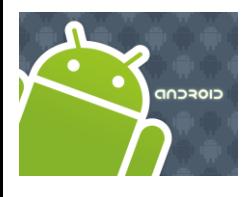

# Intent Filters

#### **Example: Intent Filters**

<?xml version=*"1.0" encoding="utf-8"?>* <manifest xmlns:android=*"http://schemas.android.com/apk/res/android"* package=*"cis493.intentfilters"* android:versionCode=*"1"* android:versionName=*"1.0.0">*  **<uses-permission android:name=***"android.permission.RECEIVE\_SMS" />* <application android:icon=*"@drawable/icon" >* <activity android:name=*".FancySms" >* <intent-filter>  **<action android:name=***"android.intent.action.MAIN" />*  **<category android:name=***"android.intent.category.LAUNCHER" />* </intent-filter> </activity> <receiver android:name=*"SMSReceiver"* android:enabled=*"true" >* <intent-filter> **<action android:name=***"android.provider.Telephony.SMS\_RECEIVED" />* </intent-filter> </receiver> </application> </manifest> The Manifest tells the application (**FancySms**) is able to intercept incoming SMS data using its *SMSReceiver* (potential alternative to the default SMS app.)

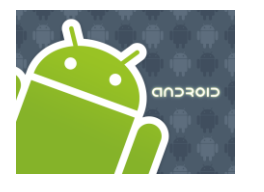

# Intent Filters

#### **Comments on the example:**

- The application consists of two components:
- 1. a common Activity called **FancySms** (acting as the main routine) and
- 2. a background Service (BroadcastReceiver) called **SMSService**.
- The clause below indicates the application is allowed to receive SMS **<uses-permission android:name=***"android.permission.RECEIVE\_SMS" />*
- The component **SMSService** has the filter  **<intent-filter> <action android:name="android.provider.Telephony.SMS\_RECEIVED" /> </intent-filter>** that triggers its execution whenever a new SMS is received
- Other applications with the same filter can be also called by Android when new SMS arrives (until a DEFAULT is chosen)

CIOFCND

# Intent Filters

#### **Example: Intercepting Incoming SMS**

```
<?xml version="1.0" encoding="utf-8"?>
                                                                                  Body:
                                                                                  ngggg
                                                                                  really this is very
<LinearLayout
                                                                                  LONGGGGGGGGG
                                                                                  LONGGGGGGGGG
     android:id="@+id/mainLayout"
                                                                                  LONGGGGGGGGG
                                                                                  LONGGGGGGGGG
                                                                                  LONGGGGGGGGG
     android:layout_width="fill_parent" android:layout_height="fill_parent"
     android:orientation="vertical"
     xmlns:android="http://schemas.android.com/apk/res/android"
\geq<TextView
     android:layout_width="fill_parent" android:layout_height="wrap_content"
     android:textSize="20px" android:textStyle="bold" ndroid:background="#ff0000ff" 
     android:text="Intercepting SMS messages"
     /<ScrollView
     android:id="@+id/myScroller1"
     android:layout_width="fill_parent"
     android:layout_height="fill_parent"
     \geq<TextView
          android:id="@+id/theMessage"
          android:layout_width="fill_parent" android:layout_height="fill_parent"
          android:background="#ffffffff" android:padding="4px" 
          android:textSize="14px" android:textColor="#ff000000"
          /</ScrollView>
</LinearLayout>
```
**BM G** 11:15 AM

ntercepting SMS messages

testing catchig up (intercepting) sms 1

 $1 - of - 3$ Sender: 5554 Body:

longggggggggg longggggggggg longgggggggg longgggggggg onggaggggggg onggggggggg  $2 - 0f - 3$ Sender: 5554

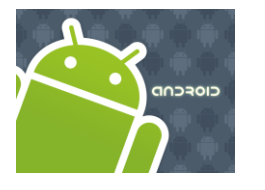

# Intent Filters

#### **Example: Intercepting Incoming SMS**

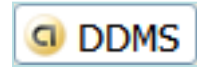

#### **Note:**

Test the following application from the Eclipse"s **DDMS**

perspective. Select "Emulator Control" > "Telephony Actions". Set phone no. to 5554, type a message, click on Send.

Alternatively you may start another emulator and send SMS to 5554

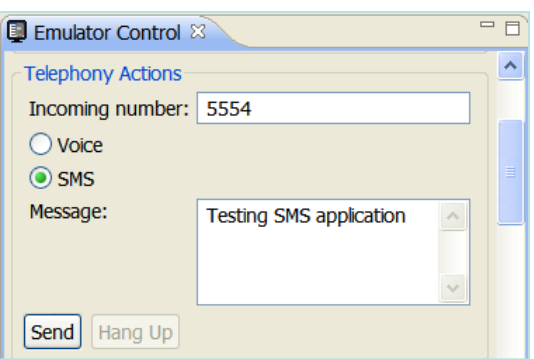

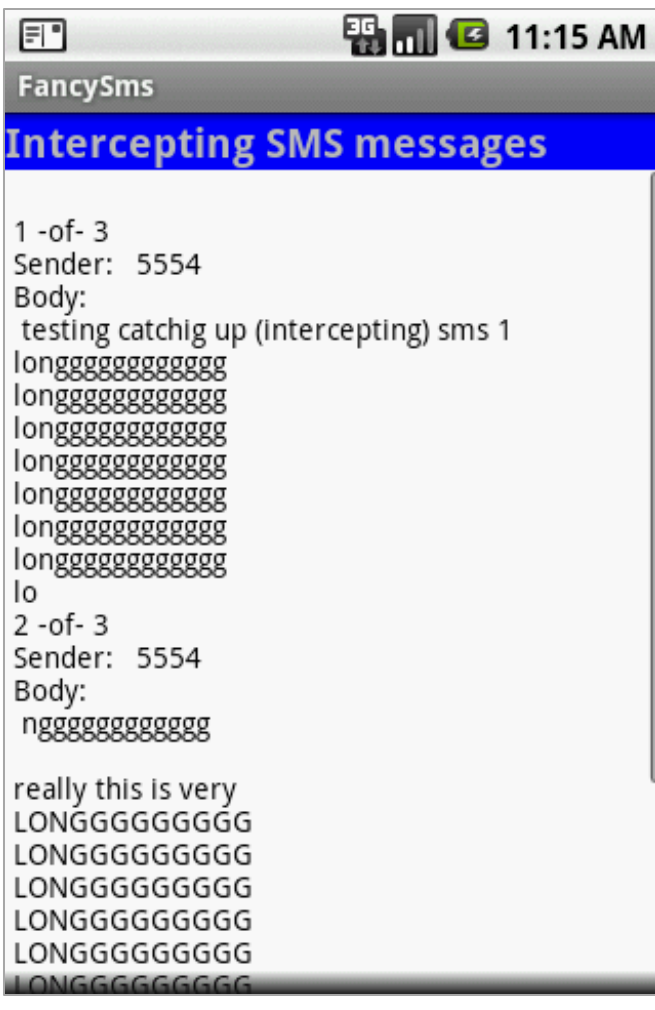

**CIOFCND** 

# Intent Filters

#### **Example: Intercepting Incoming SMS**

```
// FancySms: main screen - displays intercepted SMS 
package cis493.intentfilters;
import android.app.Activity;
import android.os.Bundle;
import android.widget.TextView;
public class FancySms extends Activity {
     static TextView txtMsg;
     @Override
     public void onCreate(Bundle savedInstanceState) {
         super.onCreate(savedInstanceState);
         setContentView(R.layout.main);
         txtMsg = (TextView)findViewById(R.id.theMessage);
 }
}// class FancySms
```
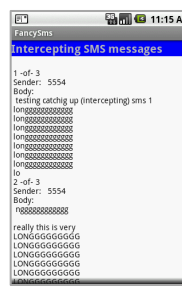

CIOFCND

# Intent Filters

### **Example: Intercepting Incoming SMS**

// SMSReceiver: listens to broadcasted SMS RECEIVED signals **package cis493.intentfilters; import android.content.BroadcastReceiver; import android.content.Context; import android.content.Intent; import android.os.Bundle; import android.telephony.gsm.SmsMessage; import android.widget.Toast; public class SMSReceiver extends BroadcastReceiver {** @Override **public void onReceive(Context context, Intent intent) {** // Android saves in a bundle the current text-message // under name "pdus" and type: Object[]. Later we cast to // SmsMessage[]. Jargon pdu stands for "protocol data unit" Bundle bundle = intent.getExtras();

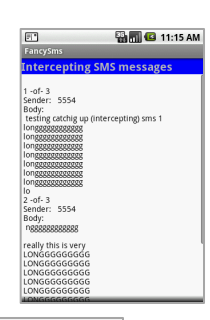

**CIOFCND** 

# Intent Filters

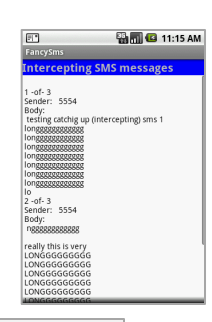

97 97

#### **Example: Intercepting Incoming SMS**

```
Object messages[] = (Object[]) bundle.get("pdus");
    SmsMessage smsMessage[] = new SmsMessage[messages.length];
    // Note: long sms are broken and transmitted into various pieces
    String msq = "";
    int smsPieces = messages.length;
    for (int n = 0; n < smsPieces; n++) {
    smsMessage[n] = SmsMessage.createFromPdu((byte[]) messages[n]);
    // grab all pieces of the intercepted sms
    msg += "\n" + (n + 1) + " -of- " + smsPieces + "\n"+ "Sender:\t" + smsMessage[n].getOriginatingAddress() + "\n"
          + "Body: \n " + smsMessage[n].getMessageBody();
    }
    // show first part of intercepted (current) message
    Toast toast = Toast.makeText(context, "FANCY >>> Received SMS: "
                 + smsMessage[0].getMessageBody(), Toast.LENGTH_LONG);
    toast.show();
    cis493.intentfilters.FancySms.txtMsg.setText(msg);
    }
}// class SMSReceiver
```